Министерство сельского хозяйства РФ Новозыбковский сельскохозяйственный техникум – филиал федерального государственного бюджетного образовательного учреждения высшего образования «Брянский государственный аграрный университет»

# **Информационные технологии в профессиональной деятельности Часть 1**

Пособие для студентов специальности 38.02.01 Экономика и бухгалтерский учет (по отраслям)

Брянск 2015

УДК 004 (07) ББК 72 У 74

Информационные технологии в профессиональной деятельности: учебное пособие / Сост. Е.Г.Усенко. - Новозыбков: Новозыбковский филиал ФГБОУ ВО «Брянский государственный аграрный университет», 2015. – 44с.

Курс лекций составлен в соответствии с рабочей программой по дисциплине Информационные технологии в профессиональной деятельности. Помимо теоретического материала в нем содержаться вопросы для повторения и список литературы для подготовки к занятиям.

Печатается по решению методического совета Новозыбковского филиала Брянского ГАУ.

> © Усенко Е.Г., 2015 © ФГБОУ ВО «Брянский государственный аграрный университет» Новозыбковский филиал, 2015

# Оглавление

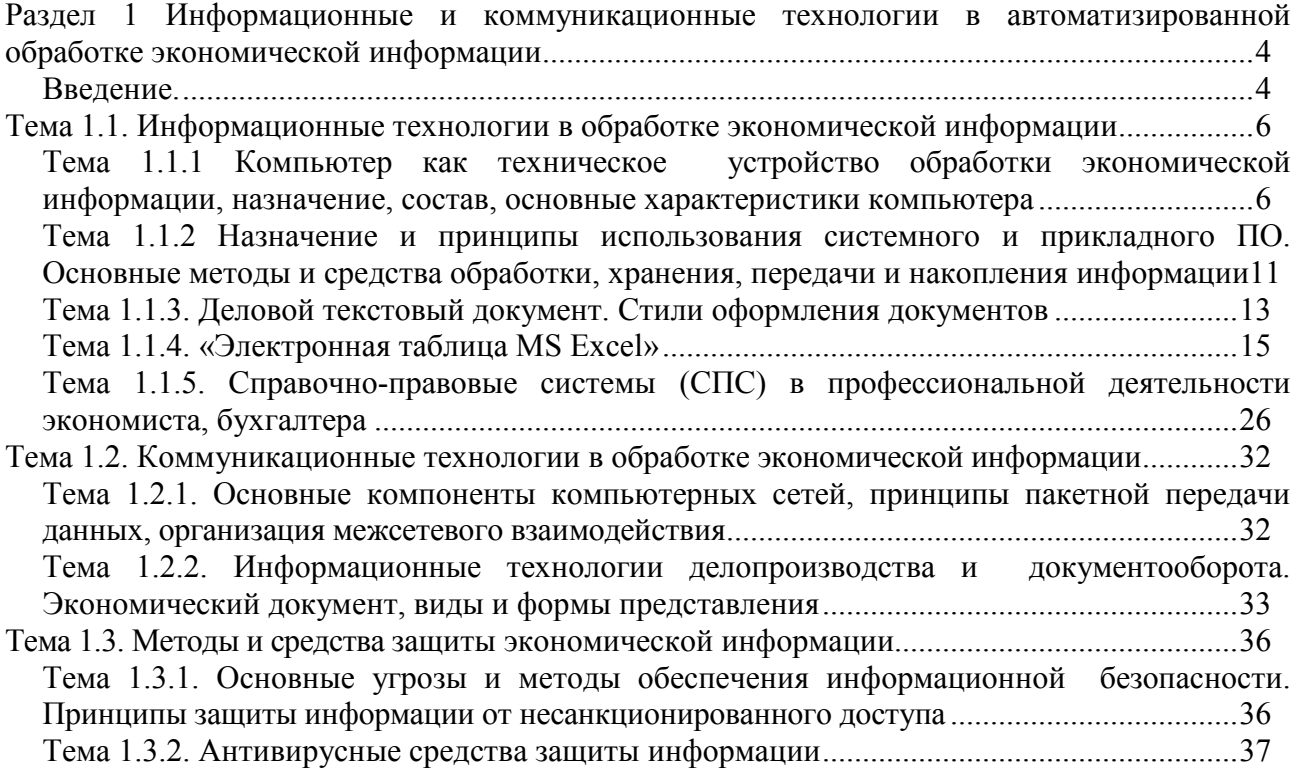

# Раздел 1 Информационные и коммуникационные технологии в автоматизированной обработке экономической информации

### Ввеление.

Вопросы:

- 1. Понятие информационных технологий и их виды
- 2. Понятие экономической информации и ее особенности

#### Понятие информационных технологий и их виды

Автоматизированная информационная технология (АИТ) - это системно организованная для решения задач управления совокупность методов и средств реализации операций сбора, регистрации, передачи, накопления, поиска, обработки и защиты информации на базе применения развитого программного обеспечения, используемых средств вичислительной техники и связи, а также способов, с помощью которых информация предлагается клиентам

Информационная технология является процессом, состоящим из четко регламентированных операций по преобразованию информации: сбор данных, их регистрация, передача, хранение, обработка, использование.

### Этапы развития АИТ:

 $\mathbf{1}$ С начала 60-х годов XX века - централизованное коллективное использование вычислительных средств.

С середины 70-х годов XX века - появление персональных компьютеров, ори-2. ентация на индивидуального пользователя, частичная и полная децентрализованная обработка данных.

С начала 90-х годов - использование локальных сетей компьютеров с выходом  $\mathcal{E}$ на глобальные сети (Интернет, SWIFT), централизованной обработки экономических данных.

В настоящее время используется понятие "новая информационная технология", которое предполагает: использование сетей и персональных компьютеров, диалоговую работы с компьютером, интеграционный подход, гибкость процессов изменения данных и постановок залачит.л.

#### Классификация информационных технологий

По способу реализации: тралиционные и новые информационные технологии.

По степени охвата задач управления: электронная обработка экономических данных; автоматизация функций управления; поддержка принятия решений; электронный офис; экспертная поддержка.

По классу реализуемых технологических операций: работа с текстовым редактором, табличным процессором, СУБД, графическими объектами, мультимедийные системы, гипертекстовые системы.

По типу пользовательского интерфейса: пакетные, диалоговые, сетевые.

По способу построения сети: локальные, многоуровневые, распределенные.  $\bullet$ 

По обслуживаемым предметным областям: АИТ в бухгалтерском учете, в банковской деятельности, в налогообложении, в страховом деле, в казначействе и других c<sub>o</sub>epax.

#### Функциональные и обеспечивающие подсистемы ИС

Функциональные подсистемы состоят из комплексов задач, характеризующихся определенным экономическим содержанием, достижением конкретной цели, которую должобеспечить **функция** управления. на Содержательный аспект рассмотрения элементов АИС позволяет выделить подсистемы,

обеспечивающие технологию функционирования. Технологическое обеспечение включает подсистемы, автоматизирующие информационное обслуживание пользователей, решение задач с применением ЭВМ и другие технические средства управления:

Информационное обеспечение, т.е. совокупность показателей, справочных данных, классификаторов и кодификаторов информации, унифицированные системы документации, массивы информации, персонал, отвечающий за хранение, своевременность и качество технологии обработки информации.

Лингвистическое обеспечение - позволяет осуществлять диалог человека с машиной, т.е. информационные языки для описания структурных единиц информационной базы АИТ (документов, показателей, реквизитов), языки управления и манипулирования данными информационной базы АИТ, языковые средства информационно-поисковых систем, языковые средства автоматизации проектирования АИТ, диалоговые языки специального назначения и др. языки, система терминов и определений.

Техническое обеспечение - это комплекс технических средств (например, средства сбора, регистрации, хранения, передачи, обработки, отображения, размножения информации, оргтехника и др.).

Программное обеспечение - общесистемные и специальные программы, а также инструктивно-методические материалы по применению средств программного обеспечения и персонал, занимающийся его разработкой и сопровождением на весь период жизненного цикла АИС.

Математическое обеспечение - совокупность математических методов, моделей и алгоритмов обработки информации, используемых при решении функциональных залач и в пронессе автоматизании проектировочных работ.

Организационное обеспечение - комплекс документов, регламентирующих деятельность персонала АИС.

Правовое обеспечение - совокупность правовых норм, регламентирующих правоотношения при создании и внедрении АИС.

Эргономическое обеспечение - совокупность методов и средств, предназначенных для создания оптимальных условий высокоэффективной и безошибочной деятельности человека в АИС, для ее быстрого освоения.

# Понятие экономической информации и ее особенности

Экономическая информация - это совокупность различных сведений экономического характера, которые можно фиксировать, передавать, обрабатывать, хранить и использовать в процессе планирования, учета, контроля, анализа на всех уровнях управления экономикой.

Экономическая информация отражает состояние экономического объекта в пространстве и во времени, поэтому важным для пользователя является понятие адекватности информации или уровня соответствия создаваемого информационного образа реальному объekty.

Адекватность экономической информации выражается в 3 аспектах:

Синтаксический означает исследование информации без анализа смысла и по-1. лезности в целом как однородного потока, который измеряется количественно;

Семантический предполагает исследование смысла сообщения (все, что не по- $2^{\circ}$ нимается - отбрасывается):

 $3<sub>1</sub>$ Прагматический заключается в оценке полезности сообщения для принятия конкретных решений.

# Особенности экономической информации:

# Большие объемы;

- Цикличность (повторяемость) ее получения и преобразования;  $\bullet$
- Преимущественное представление в виде цифр и букв;
- Относительно простые алгоритмы расчета;
- Значительный удельный вес логических операций при ее обработке;

### • Многообразие ее источников и получателей.

#### **13. Простые и составные единицы экономической информации**

Можно выделить простые и составные информационные совокупности. Неделимой информационной совокупностью являются *реквизиты-признаки* и *реквизиты-основания*.

**Реквизиты-признаки** характеризуют качественные свойства отражаемых сущностей (например, наименование товара, его номенклатурный номер, единица измерения, номер склада, вид операции, корреспондирующий счет и др.).

**Реквизиты-основания** представляют собой количественно-суммовые величины, характеризующие данную сущность (например, количество, сумма, стоимость).

Сочетания одного реквизита-основания с соответствующими ему реквизитамипризнаками образуют *экономический показатель*. В документе содержится один или несколько показателей.

Информация одного документа составляет *информационное сообщение*.

Совокупность однородных информационных сообщений составляет *информационный массив (файл).* Примером является файл поступления товаров на склад, состоящий из информационных сообщений, содержащихся в приходных ордерах.

Информация по какому-либо взаимосвязанному комплексу задач составляет *информационный поток*. Примером является информационный поток по учету заработной платы.

Совокупность всех информационных потоков по той или иной функции управления составляет *информационную подсистему*, например, бухгалтерский учет.

Совокупность информационных подсистем экономического объекта составляет его *информационную систему*.

### **Тема 1.1. Информационные технологии в обработке экономической информации**

# **Тема 1.1.1 Компьютер как техническое устройство обработки экономической информации, назначение, состав, основные характеристики компьютера**

Вопросы:

- 1. Виды компьютерной техники
- 2. Общий состав персональных ЭВМ
- 3. Периферийные устройства

#### **Виды компьютерной техники**

#### **Персональный компьютер и его виды**

Понятие ПК в последние годы разрослось: всё время **появляются новые устройства** и разновидности старых, которым дают похожие названия. Конечно же, если не следить постоянно за новостями, то всё это только запутывает при выборе нового компьютерного устройства.

# **1. Настольный ПК**

**Настольный ПК** (англ. Desktop computer) — стационарный компьютер, тот самый, который стоит на столе (или под столом) к нему подключены монитор, клавиатура и мышь.

До недавнего времени именно настольные ПК были самыми распространенными и популярными. В некоторых задачах им пока что нет замены (профессиональная работа с графикой, мощные трехмерные игры и многое другое).

Настольный персональный компьютер (ПК): Системный блок, Монитор, Клавиатура, Мышь

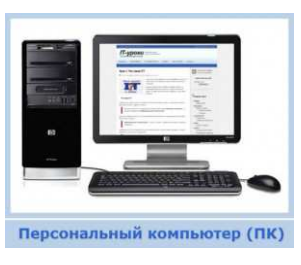

### **Преимущества настольных ПК:**

- Низкая стоимость (относительно конкурентов с такими же характеристиками);
- Широкий выбор возможных конфигураций (с учетом потребностей для разных задач);
- Возможность самостоятельно подобрать комплектующие;
- Легкая замена комплектующих;
- Минимум проблем при апгрейде (модернизации);
- Значительно более низкая стоимость ремонта.

### **Недостатки настольных ПК:**

- Большие размеры и вес, что приводит к:
- сложностям при транспортировании
- Потребляют немало электроэнергии (особенно производительные системы).

#### **2. Ноутбук**

**Ноутбук** (англ. Notebook — блокнот, второе название Laptop – «на коленях») — портативный переносной компьютер, содержит в одном корпусе все необ-

ходимые компоненты. В последнее время успешно конкурирует с настольным ПК.

Когда стоимость ноутбуков опустилась ниже отметки в 600\$, популярность их начала резко расти. Сейчас можно найти довольно хороший по характеристикам ноутбук всего за 400 зелёных эквивалентов родной валюты.

### **Преимущества ноутбуков:**

- Небольшие размеры и вес  $(1, 5 4 \text{ к})$ , благодаря чему:
- Можно брать с собой в дорогу (на работу, на отдых);
- Более привлекательный вид (по сравнению с настольным ПК);

• Все устройства в одном корпусе (монитор, клавиатура, тач-пад, web-камера, сетевой адаптер, Wi-Fi, кардридер, динамики…);

• Низкое потребление электроэнергии;

• Наличие аккумуляторной батареи, что позволяет использовать ноутбук вдали от розетки (от двух до шести часов).

#### **Недостатки ноутбуков:**

• Более высокая стоимость при тех же характеристиках (в последнее время разница всё меньше);

- Ограниченный выбор возможных конфигураций;
- Более сложная замена комплектующих (особенно некоторых деталей);
- Практически невозможна модернизация (апгрейд);
- Высокая стоимость ремонта.

#### **3. Ультрабук**

**Ультрабук** (англ. Ultrabook) – это разновидность ноутбука, которая ориентирована на малые размеры и вес, а также длительное время работы от аккумулятора.

Другими словами – это небольшой производительный ноутбук, который может долго проработать без подключения к розетке.

Данный подвид появился в 2011 году благодаря компании Intel.

#### **Особенности ультрабуков:**

- Толщина не более 2 сантиметров;
- Вес должен быть не более 1,4 килограмм;
- Длительное время работы от аккумулятора (заявлены 8-10 часов и более);
- Производительность на уровне обычного ноутбука или выше;

#### **И, как следствие:**

• Высокая стоимость.

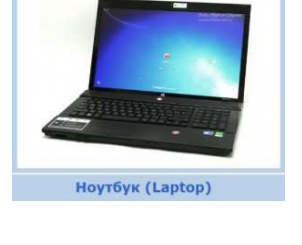

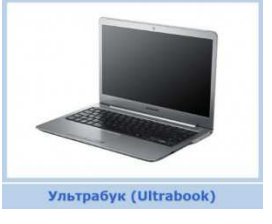

Стоимость ультрабуков начинается с 600 у.е., перешагивает отметку в 2000 у.е. и… не знает предела. Ради интереса можете поискать стоимость ультрабука «Sony VAIO VPCZ21Z9R».

Для большинства случаев стоимость ультрабуков не оправдана, можно вполне найти небольшой ноутбук по более приемлемой цене с хорошими (но не выдающимися) характеристиками.

# **4. Нетбук**

**Нетбук** (англ. Netbook) – небольшой ноутбук, основное назначение которого – выход в Интернет (отсюда и название) и работа с простыми приложениями.

# **Отличительные особенности нетбуков:**

• небольшой вес (от 1 до 2 кг) и размеры (легко влезет в походную сумку);

• низкое энергопотребление, благодаря чему:

• может долго работать от аккумуляторной батареи (4-8 часов);

• низкая стоимость (приблизительно от 350\$).

### **Но приходится мириться с ограничениями:**

• невысокая производительность;

• небольшая диагональ экрана (от 7 до 12 дюймов).

## **5. Планшет**

**Планшет** (англ. Tablet computer — планшетный компьютер) – разновидность переносного компьютера с сенсорным экраном. Используется без клавиатуры, но зачастую есть возможность её присоединить.

Особенность планшета в **компактности** при **достаточно большом экране**. По размерам и весу он меньше чем нетбук (тоньше и легче).

Планшет iPad

Планшеты получили популярность после выпуска фирмой Apple планшета iPad, затем многие другие производители начали разработку своих планшетов. Если кратко описать **особенности планшета**, то можно уложиться в одно предложение: «*очень удобно бродить по Интернету и делать различные заметки, но полностью заменить компьютер или ноутбук пока не может*»

### $6KHK$

**КПК** (англ. PDA, Personal Digital Assistant – личный цифровой секретарь) — карманный компьютер, по размерам приблизительно с ладонь человека (одно из названий «наладонник»). Если КПК совмещает функции компьютера и мобильного телефона, то его называют **коммуникатором**.

На данный момент КПК практически вытеснены смартфонами. Т.е. можно сказать, что современные смартфоны обладают функциями КПК.

### **7. Смартфон**

**Смартфон** (англ. smartphone — умный телефон) – мобильный телефон с возможностями компьютера: имеет свою операционную систему, можно устанавливать программы, переключаться между разными приложениями.

Большинство телефонов стоимостью от 40 у.е. являются смартфонами, но если стоимость ниже 150 у.е., то **часть функций может быть отключена** (например, не доступна установка программ определенного вида).

Практически на любом телефоне можно **зайти в Интернет** и **проверить почту**, посмотреть **прогноз погоды**, или почитать **новости**. Смартфоны позволяют слушать музыку, смотреть фильмы (правда, в большинстве случаев требуется их конвертировать), устанавливать достаточно функциональные программы.

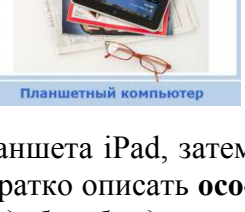

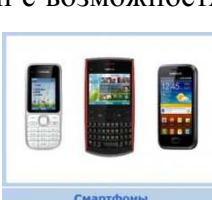

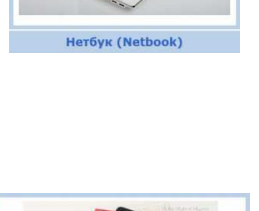

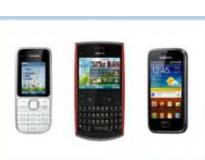

 $\overline{Q}$ 

Разработано **множество программ для смартфонов**, которые приближают функционал телефона к компьютеру. Главное ограничение при работе в таких программах – **размер экрана** и **невысокое удобство управления**.

### **2 Общий состав персональных ЭВМ.**

**Персональный компьютер** (ПК, PC или ЭВМ) – это программируемое электронное устройство, предназначенное для хранения, обработки и передачи информации (данных). С помощью компьютера Вы можете производить различные действия: производить математические расчеты, смотреть фильмы, слушать музыку, играть в игры, писать книги и тд.

 Основные части компьютера можно разделить на 2 группы: системный блок и внешние (периферийные) устройства.

**Системный блок – самая важная часть компьютера.** В нем располагаются основные устройства и компоненты, позволяющие компьютеру производить действия с данными. То есть именно он отвечает за то, что Вы можете смотреть фильмы, играть в игры и тд.

Физически системный блок представляет собой "Ящик" прямоугольной формы. Внешний вид этого "ящика" – это **корпус компьютера.** Как правило, на передней (лицевой) стороне корпуса расположены кнопки включения и перезагрузки компьюте-

ра, отсеки для установки CD, DVD или Blu-ray приводов, а так же кнопки индикации работы процессора и жесткого диска. Кроме того, на передней части корпуса могут располагаться разъемы для подключения микрофона, наушников и USB порты.

#### **Основные компоненты системного блока**

**Материнская плата** (motherboard, Материнка или Мамка (на сленге) ) – плата, в которую вставляются (подключаются) все устройства или разъемы компьютера. Она является связующим звеном между всеми внешними (периферийными) и внутренними устройствами.

 На поверхности материнской платы имеется большое количество разъемов, (это видно на рисунке) предназначенных для установки других устройств.

**Процессор компьютера** (CPU, ЦП, Камень или Проц (на сленге) ) – основная часть системного блока и компьютера в целом. Именно он вы-

полняет операции и действия с данными, обрабатывает команды, управляет другими устройствами компьютера.

Показателем скорости процессора служит его рабочая частота, измеряется она в мегагерцах и гигагерцах (МГц и ГГц).

> **Видеокарта** (GPU, Видюха (на сленге) ) – устройство, отвечающее за вывод изображения на монитор компьютера.

**Оперативная память** (Ram, оперативка (на сленге) ) – память компьютера, в которой хранятся команды и данные, необходимые для выполнения программы или приложений. Эти данные обрабатывает процессор.

**Жесткий диск** (HDD, хард (на сленге) ) – устройство, на котором хранится данные и информация. Все что Вы копируете на компью-

тер (фото, музыка, документы) или устанавливаете (программы, игры) хранятся на жестком диске. Так же на жествокм диске устанавливается операционная система.

**Блок питания** (БП) – это блок, который подает электрическую энергию на компоненты системного блока. Всем компонентам системного блока необходимо питание (энергия) для работы, так же

как лампочке или телевизору. Именно в него вставляется кабель, по которому ток идет из розетки в системный блок.

**Привод** CD, DVD, Blu-Ray – устройство в которое вставляются диски. В зависимости от типа привода, компьютер может воспринимать данные с дисков разных типов (CD, DVD, Blu-ray)

#### **Сетевая и звуковая карта.** К сетевой карте подключается кабель для того что бы объединить несколько компьютеров в единую

сеть или для выхода в интернет. Звуковая карта передает звук колонкам. Практически все современные материнские платы уже содержать эти карты. Покупать от-

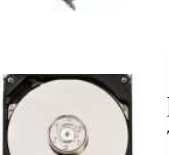

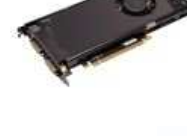

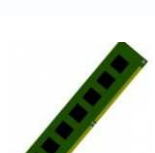

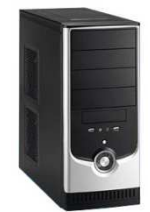

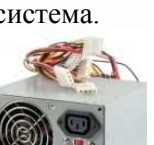

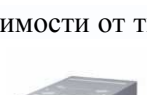

дельно звуковую карту следует только если Вы хотите подключить мощные колонки или акустическую систему.

Вот мы и рассмотрели, из чего состоит системный блок компьютера. Кроме вышеуказанных компонентов существует множество дополнительных платы, которые можно вставить в системный блок, но они не являются обязательными. Теперь перейдем к периферийным устройствам.

### **3 Периферийные устройства**

**Периферийные устройства** – внешние устройства, которые подключаются к системному блоку компьютера.

Основные периферийные устройства

**Монитор – самое важное периферийное устройство.** Устройство вывода изображения**.** На экране монитора мы видим информацию. Данные на монитор поступают от видеокарты.

**Клавиатура** – устройство ввода информации. С помощью клавиатуры мы можем написать текст.

**Мышь** (манипулятор мышь) – устройство ввода. С помощью мыши мы управляем курсором, который бегает по экрану, открываем папки, запускаем программы и тд.

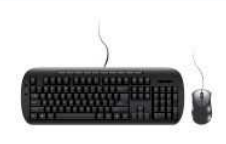

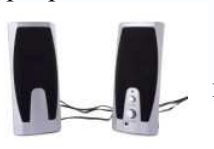

**Колонки** – устройство вывода звука. Через колонки мы слушаем музыку. Вот 4 основных периферийных устройства, без которых не может работать

компьютер.

#### 1. Дополнительные устройства

К периферийным устройствам так же относятся: микрофон, наушники, принтер, сканер, модем, флешка и тд.

**Принтер** (printer). Служит для вывода на бумагу, прозрачную пленку и др. текста, рисунков, фотографий и т.д.

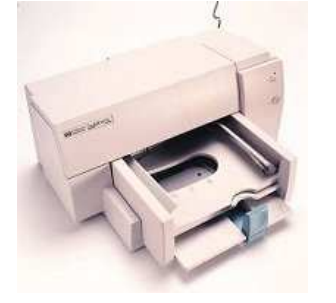

- 1. Матричный. Самые дешевые принтеры и расходные материалы (красящая лента). Низкая скорость и качество печати.
- 2. Струйный. По цене почти сравнялись с матричными, но очень дорогие расходные материалы (чернила). Более высокое качество печати. Позволяют печатать в цвете, некоторые модели с фотографическим качеством. Даже высохшие чернила (текст и др.) боятся воды (размазываются).
- 3. Лазерный. Более дорогие принтеры. Типографское качество печа-

ти. Высокая скорость. Расходные материалы (порошок) дешевле, чем у струйных принтеров (стоимость одной страницы). Цветные принтеры очень дорогие (от 2,4 тыс. долл. и выше).

**Сканер** (scanner) используется для ввода графической информации (рисунков, фотографий и др.) в компьютер. По конструкции и возможностям существует несколько типов.

- 1. Ручной.
- 2. Страничный.
- 3. Планшетный.
- 4. Проекционный.

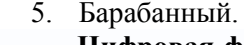

**Цифровая фото камера** (digital foto camera) используется для ввода фотографий в цифровом виде без использования мокрых процессов (проявка фотопленок и печать фотографий). При подключении к компьютеру запись производится на винчестер или при автономном использовании фотографии хранятся на специальных флэш (flash) картах.

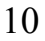

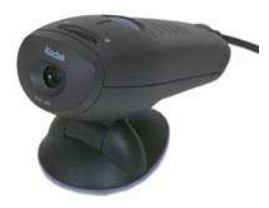

Цифровая видео камера (digital video camera) применяется для ввода оцифрованного видеоизображения. Незаменима для проведения видеоконференций в Интернет.

Вопросы для повторения:

1) Какие виды компьютерной техники вы знаете?

- 2) Из каких основных элементов состоит компьютер?
- 3) Назовите периферийные устройства компьютера.

# Тема 1.1.2 Назначение и принципы использования системного и прикладного ПО. Основные методы и средства обработки, хранения, передачи и накопления информации

### Вопросы:

- 1. Классификация программ по их правовому статусу
- 2. Виды программного обеспечения

**Программное обеспечение** (ПО) — все многообразие программ, используемых в современном компьютере.

Вывод: таким образом, для обработки информации на компьютере необходимо иметь не только аппаратное обеспечение, но и программное обеспечение.

Классификация программ по их правовому статусу

Программы по их правовому статусу можно разделить на три большие группы: лицензионные, условно бесплатные и свободно распространяемые.

Лицензионные программы. В соответствии с лицензионным соглашением разработчики программы гарантируют её нормальное функционирование в определенной операционной системе и несут за это ответственность.

Лицензионные программы разработчики обычно продают в коробочных дистрибутивах. В коробочке находятся CD-диски, с которых производится установка программы на компьютеры пользователей, и руководство пользователей по работе с программой.

Довольно часто разработчики предоставляют существенные скидки при покупке лицензий на использовании программы на большом количестве компьютеров или учебных заведениях.

Условно бесплатные программы. Некоторые фирмы разработчики программного обеспечения предлагают пользователям условно бесплатные программы в целях рекламы и продвижения на рынок. Пользователю предоставляется версия программы с определённым сроком действия (после истечения указанного срока действия программы прекращает работать, если за неё не была произведена оплата) или версия программы с ограниченными функциональными возможностями (в случае оплаты пользователю сообщается код, включающий все функции программы).

Свободно распространяемые программы. Многие производители программного обеспечения и компьютерного оборудования заинтересованы в широком бесплатном распространении программного обеспечения.

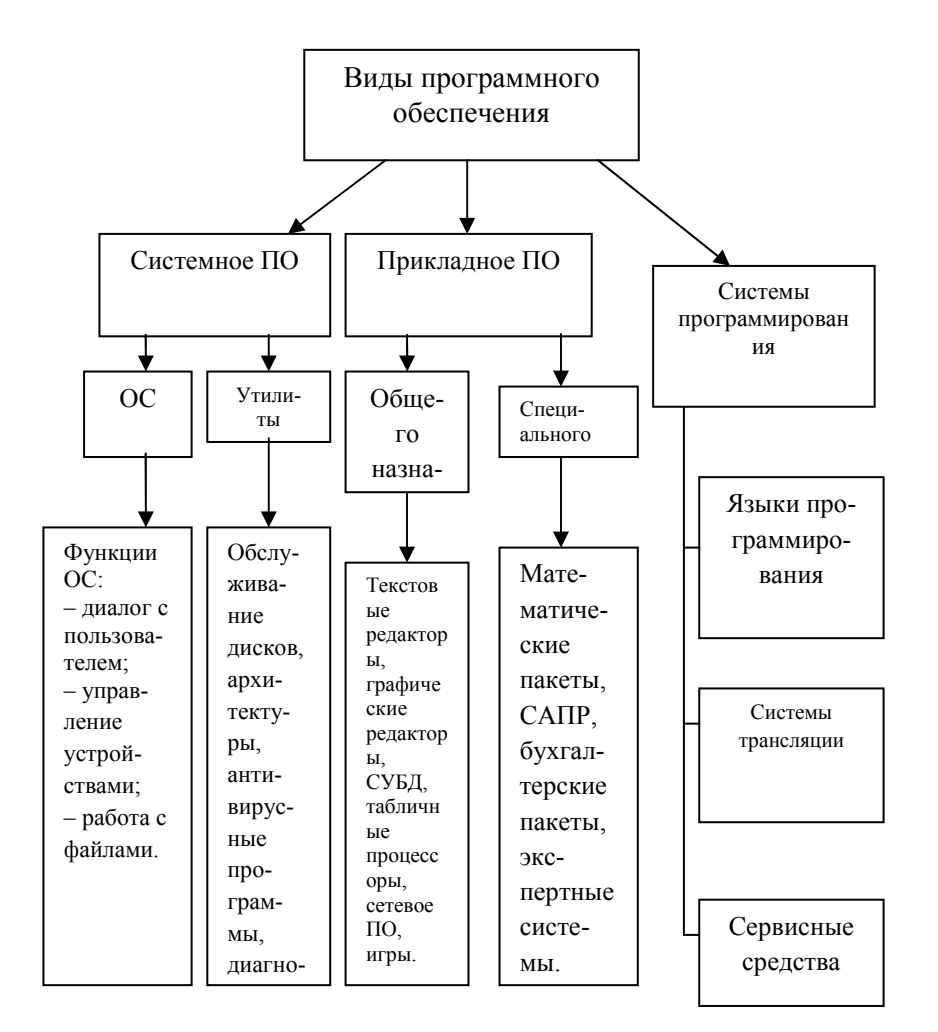

Программное обеспечение (ПО) - это совокупность программ, хранящихся на устройствах долговременной памяти компьютера и позволяющая организовывать решение задач на **ЭВМ.** 

Системное ПО организует процесс обработки информации в компьютере.

Операционная система (ОС) - это набор программ, управляющих оперативной памятью, процессором, внешними устройствами и файлами, ведущими диалог с пользователем.

Утилиты - это программы вспомогательного назначения.

Прикладное ПО предназначено для непосредственного решения пользовательских залач.

СУБД - система управления базами данных. СУБД - это набор средств ПО, необходимых для создания, обработки и вывода записей баз данных.

САПР - система автоматизированного проектирования. Эти программы позволяют разрабатывать проекты различные технических устройств.

Экспертные системы (ЭС) – это программа, которая ведет себя подобно эксперту в некоторой узкой прикладной области. ЭС призваны решать задачи с неопределенностью и неполными исходными данными, требующие для своего решения экспертных знаний.

Системы программирования - это комплекс инструментальных программ, предназначенный для работы с программами на одном из языков программирования.

Языки программирования - формальные языки связи человека с ЭВМ, предназначенные для описания данных и алгоритмов их обработки на компьютере.

Системы трансляции (трансляторы) - комплекс программ, обеспечивающий автоматический перевод с языка программирования в машинный код.

Уникальное ПО предназначено для выполнения специализированных задач пользователя

## Тема 1.1.3. Леловой текстовый локумент. Стили оформления локументов

# Вопросы

- 1. Деловой текстовый документ
- 2. Правила оформления текстовых документов по ГОСТ

Текстовая информация может возникать из различных источников и иметь различную степень сложности по форме представления. В зависимости от формы представления для обработки текстовых сообщений используют разнообразные информационные технологии. Чаще всего в качестве инструментального средства обработки текстовой электронной информации применяют текстовые редакторы или процессоры. Они представляют программный пролукт, обеспечивающий пользователя специальными средствами, предназначенными для создания, обработки и хранения текстовой информации. Текстовые редакторы и процессоры используются для составления, редактирования и обработки различных видов информации. Отличие текстовых редакторов от процессоров заключается в том, что редакторы, как правило, предназначены для работы только с определенным видом информации (тексты, формулы и др.), а процессоры позволяют использовать и другие виды информации.

Редакторы, предназначенные для подготовки текстов условно можно разделить на обычные (подготовка писем и других простых документов) и сложные (оформление документов с разными шрифтами, включающие графики, рисунки и др.). Редакторы, используемые для автоматизированной работы с текстом, можно разделить на несколько типов: простейшие, интегрированные, гипертекстовые редакторы, распознаватели текстов, редакторы научных текстов, излательские системы.

В простейших редакторах-форматерах (например, «Блокнот») для внутреннего представления текста дополнительные коды не используются, тексты же обычно формируются на основе знаков кодовой таблицы ASCII. Текстовые процессоры представляют систему подготовки текстов (Word Processor). Наибольшей популярностью среди них пользуется программа MS Word.

Технология обработки текстовой информации с помощью таких программ обычно включает следующие этапы:

1) создание файла для хранения текстовой информации;

2) ввод и (или) копирование текстовой информации в компьютер;

3) сохранение текста, представленного в электронной форме;

4) открытие файла, храняшего текстовую информацию:

5) редактирование электронной текстовой информации;

6) форматирование текста, хранящегося в электронной форме;

7) создание текстовых файлов на основе встроенных в текстовый редактор стилей оформления:

8) автоматическое формирование оглавления к тексту и алфавитного справочника;

9) автоматическая проверка орфографии и грамматики;

10) встраивание в текст различных элементов и объектов;

11) объединение документов;

12) печать текста.

К основным операциям редактирования относят: добавление; удаление; перемещение; копирование фрагмента текста, а также поиска и контекстной замены. Если создаваемый текст представляет многостраничный документ, то можно применять форматирование страниц или разделов. При этом в тексте появятся такие структурные элементы, как: закладки, сноски, перекрестные ссылки и колонтитулы.

Большинство текстовых процессоров поллерживает концепцию составного локумента контейнера, включающего различные объекты. Она позволяет вставлять в текст документа рисунки, таблицы, графические изображения, подготовленные в других программных сре-

дах. Используемая при этом *технология связи и внедрения объектов* называется OLE (Object Linking and Embedding - связь и внедрение объектов).

Для автоматизации выполнения часто повторяемых действий в текстовых процессорах используют макрокоманды. Самый простой макрос - записанная последовательность нажатия клавиш, перемещений и щелчков мышью. Она может воспроизводиться, как магнитофонная запись. Её можно обработать и изменить, добавив стандартные макрокоманды.

Перенос текстов из одного текстового редактора в другой осуществляется программойконвертером. Она создаёт выходной файл в соответствующем формате. Обычно программы текстовой обработки имеют встроенные модули конвертирования популярных файловых форматов.

Разновидностью текстовых процессоров являются настольные издательские системы. В них можно готовить материалы по правилам полиграфии. Программы настольных издательских систем (например, Publishing, PageMaker) являются инструментом верстальщика, дизайнера, технического редактора. С их помощью можно легко менять форматы и нумерацию страниц, размер отступов, комбинировать различными шрифтами и т.п. В большей степени они предназначены для издания полиграфической продукции.

### 2 Правила оформления текстовых документов по ГОСТ 7.32

Изложение текста и оформление работ следует выполнять в соответствии с требованиями ГОСТ 7.32 - 2001

1 Текст работ следует печатать, соблюдая следующие требования:

• текст набирается шрифтом Times New Roman кеглем не менее 12, строчным, без выделения, с выравниванием по ширине;

• абзацный отступ должен быть одинаковым и равен по всему тексту 1,27 см;

• строки разделяются полуторным интервалом;

• поля страницы: верхнее и нижнее не менее 20 мм, левое не менее 30 мм, правое не менее 10 мм;

• полужирный шрифт не применяется;

• разрешается использовать компьютерные возможности акцентирования внимания на определенных терминах, формулах, теоремах, применяя шрифты разной гарнитуры;

• введение и заключение не нумеруются.

2 Основную часть работы следует делить на разделы и подразделы:

• разделы и подразделы должны иметь порядковую нумерацию в пределах всего текста, за исключением приложений;

• нумеровать их следует арабскими цифрами;

• номер подраздела включает номер раздела и порядковый номер подраздела, разделенные точкой;

• после номера раздела и подраздела в тексте точку не ставят;

• разделы и подразделы должны иметь заголовки;

• заголовки разделов и подразделов следует печатать с абзацного отступа с прописной буквы без точки в конце, не подчеркивая;

• если заголовок состоит из двух предложений, их разделяют точкой;

• переносы слов в заголовках не допускаются;

3 Нумерация страниц текстовых документов:

• страницы работ следует нумеровать арабскими цифрами, соблюдая сквозную нумерацию по всему тексту работ;

• титульный лист включают в общую нумерацию страниц работ;

• номер страницы на титульном листе не проставляют;

• номер страницы проставляют в центре нижней части листа без точки.

# Тема 1.1.4. «Электронная таблица MS Excel»

### Вопросы:

- 1. Назначение программы. Вид экрана. Ввод данных в таблицу
- 2. Создание, открытие, сохранение рабочих книг, автосохранение
- 3. Листы рабочей книги, ячейка и алрес ячейки
- 4. Выделение различных диапазонов ячеек
- 5. Вставка строк, столбцов, ячеек и их удаление
- 6. Ввод и редактирование данных в рабочей книге
- 7. Выполнение вычислений в таблицах Excel 2007/2010

### I Назначение программы. Вид экрана. Ввод данных в таблицу

Программа Microsoft Excel относится к классу программ, называемых электронными таблицами. Электронные таблицы ориентированы прежде всего на решение экономических и инженерных задач, позволяют систематизировать данные из любой сферы деятельности.

Программа Microsoft Excel позволяет:

• сформировать данные в виде таблиц:

• рассчитать содержимое ячеек по формулам, при этом возможно использование более 150 встроенных функций;

• представить данные из таблиц в графическом виде;

• организовать данные в конструкции, близкие по возможностям к базе данных.

### **Запуск Microsoft Excel**

Для запуска Excel необходимо щелкнуть кнопку Пуск на панели задач в группе меню Программы выбрать пункт Microsoft Excel.

При запуске Excel на экране появляется окно с пустой таблицей. При первом запуске этот локумент имеет станлартное имя Книга1, которое указывается в строке заголовка.

#### Использование справочной системы

В любой момент времени вы можете получить помощь от справочной системы. Для работы с ней предназначен пункт меню со знаком вопроса. Так же можно воспользоваться горячей клавишей F1.

**Окно MS Excel** 

Рассмотрим окно программы (Рис.1)

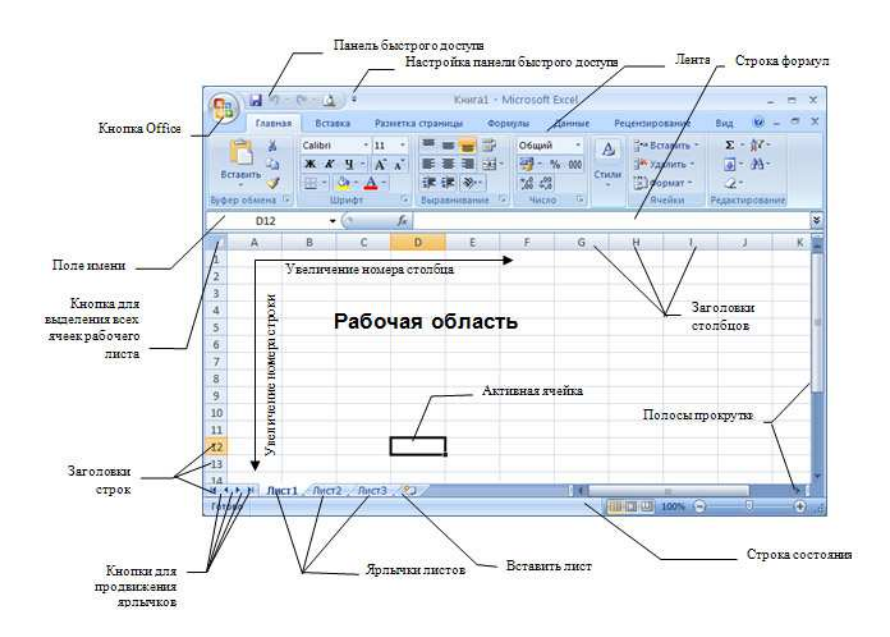

Рис.1. Окно **MS Excel**

Рассмотрим элементы интерфейса более подробно.

Строка заголовка находится в верхней части экрана и имеет обычный вид для программ, работающих под управлением Windows, дополнительно здесь установлена кнопка **Office**, которая предназначена для вывода списка возможных действий с документом, включая открытие, сохранение и печать. Также на строке заголовка есть панель быстрого доступа(рис.2.)

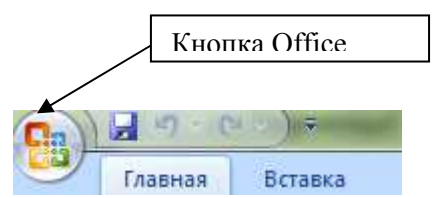

Рис.2. Панель быстрого доступа

### **Строка меню**

 Под строкой заголовка находится строка меню, в которой перечислены группы команд: Главная, Вставка, Разметка страницы, Формулы, Данные, Рецензирование, Вид. Каждая группа объединяет набор команд, имеющих общую функциональную направленность (рис.2.)

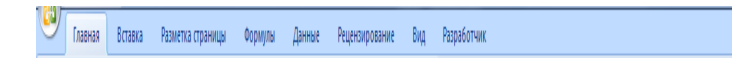

Рис.2. Строка меню

В этой версии программы меню и панели инструментов выполнены в виде ленты. Команды упорядочены в логические группы, собранные на вкладках. Например, если строка формул не отображается на экране, то её можно включить, выбрав на вкладке **Вид** кнопку **Показать или скрыть** и установив там соответствующий флажок «Строка формул». (рис.3.)

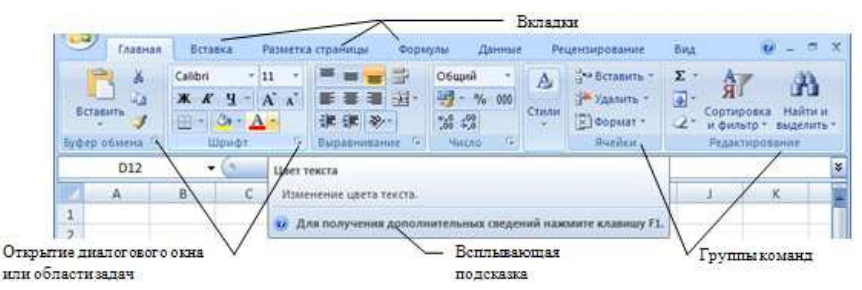

#### Рис.3. Лента **MS Excel**

На ленте отображены наиболее часто используемые команды. Если данная группа содержит больше команд и настроек, чем отображено на ленте, кнопка со стрелкой внизу группы откроет соответствующее диалоговое окно с остальными командами или область задач. Какое именно окно вы увидите, поможет определить всплывающая подсказка.

Некоторые группы команд, которые используются не очень часто, сразу на ленте не отображаются, а появляются только при определенных действиях пользователя. Так, например, вкладка «Работа с рисунками» появится при выделении рисунка. Если размер окна Excel недостаточно большой для отображения всех кнопок на ленте, одна или несколько групп команд (в зависимости от ширины окна) будут

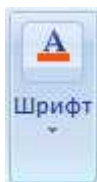

свернуты до одной кнопки с раскрывающимся списком. При разворачивании списка вы увидите все остальные кнопки данной вкладки.

Перемещаться по ленте можно с помощью клавиатуры. Нажмите клавишу **ALT**. У всех доступных команд на ленте появятся подсказки для перехода к соответствующей вкладке. Если вы нажмете одну из клавиш перехода, на выбранной вкладке будут отображены всплывающие подсказки ко всем командам этой вкладки.

Прокручивать вкладки ленты можно с помощью колесика **Scroll** мыши. Для этого достаточно навести мышь на ленту и прокрутить **Scroll** до нужной вкладки.

### Настройка строки состояния

По умолчанию в строке состояния кроме кратких подсказок отображаются кнопки режима просмотра документа, шкала и кнопка выбора масштаба. Если данные настройки вас не устраивают, щелчком правой кнопки мыши по строке состояния можно вызвать меню и настроить строку так, как вам удобно. (Рис.4)

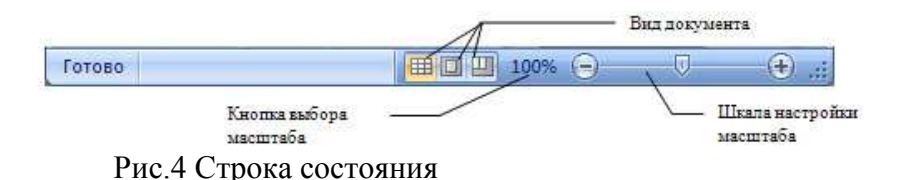

#### **II Создание, открытие, сохранение рабочих книг, автосохранение**

Файл Excel называют **рабочей книгой**. При запуске программы сразу, автоматически, создается новый файл с названием *Книга1*, которое в дальнейшем можно заменить на любое желаемое.

Для создания новой книги, когда Excel уже запущен, нужно щелкнуть по кнопке **Office**  и выбрать пункт меню **Создать**. В появившемся диалоговом окне вы увидите список шаблонов, по которым можно создать новую книгу.

 Чтобы создать пустую книгу без оформления, нужно из списка шаблонов слева выбрать категорию **Пустые и последние** и указать шаблон **Новая** книга.

Для быстрого создания новой книги можно воспользоваться стандартной комбинацией «горячих» клавиш **CTRL+N**.

Чтобы открыть существующий файл, воспользуйтесь командой меню **Открыть** кнопки **Office** или используйте «горячие» клавиши **CTRL+O**.

Чтобы сохранить новый документ или внесенные изменения, воспользуйтесь, соответственно, командами меню Сохранить как... и Сохранить кнопки Office. При сохранении обратите внимание, какой лист в момент сохранения активен. Если, например, при сохранении книги активным является Лист2, то при следующем открытии файла активным также будет Лист2.

Файлы рабочих книг имеют расширение \*.xlsx. Для открытия такого файла понадобится Excel 2007. Если вы хотите сохранить файл в предыдущей версии Excel, в меню кнопки **Office выберите команду Сохранить как...** и тип файла «Книга Excel 97-2003».

Если вы часто страдаете оттого, что забыли в нужный момент сохранить файл, а компьютер, как обычно, не вовремя завис, установите автоматическое сохранение файлов через определенные промежутки времени. Это можно сделать, в окне настройки параметров, выбрав в левой части категорию «Сохранение». Установите флажок «Автосохранение каждые» и желаемый промежуток времени в минутах.

Для быстрого сохранения изменений в файле можно использовать и «горячие» клавиши CTRL+S или SHIFT+F12 и кнопку Сохранить на панели быстрого доступа.

#### III Листы рабочей книги, ячейка и адрес ячейки

Каждая рабочая книга состоит из одного или нескольких рабочих листов, ярлычки которых видны внизу. Чтобы перейти на другой лист, нужно щелкнуть по его ярлычку или шелкнуть правой кнопкой мыши на кнопке для продвижения ярлычков и выбрать из списка имен необходимый лист. Если листов слишком много, в списке появится последний пункт «Все листы». Выбрав этот пункт, вы сможете выбрать любой из листов в открывшемся диалоговом окне. (рис.5.)

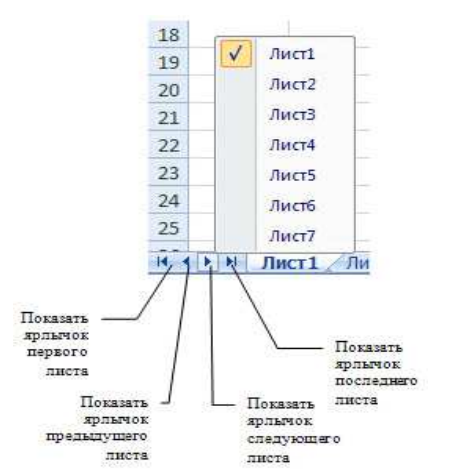

Рис.5. Панель передвижения листов

Рабочие листы можно переименовывать по своему усмотрению. Для этого достаточно дважды щелкнуть на ярлычке листа и ввести новое имя. Можно также воспользоваться лентой, вкладка Главная, группа Ячейки кнопка Формат - Переименовать лист или щелкнуть правой кнопкой мыши по ярлычку листа и из контекстного меню выбрать команду Переименовать.

По умолчанию в новой книге три рабочих листа. Чтобы изменить это число, в окне настройки параметров Excel в категории «Основные» используйте опцию «Число листов» из группы «При создании новых книг». Здесь же можно установить шрифт и режим отображения, которые по умолчанию будут использоваться во вновь создаваемых книгах.

Количество листов в книге можно в любой момент увеличить или уменьшить. Для добавления листа следует щелкнуть по кнопке «Вставить лист» или использовать «горячие» клавиши SHIFT+F11. (рис.6)

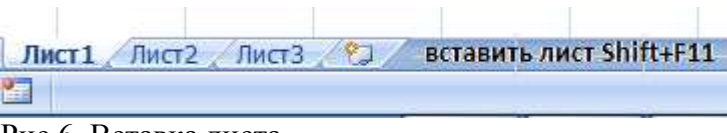

Рис.6. Вставка листа

Отменить удаление листа невозможно, поэтому хорошенько подумайте перед удалением.

В контекстном меню или на вкладке ленты **Главная** в группе **Ячейки** меню кнопки **Формат** с помощью команды **«** Цвет ярлычка **»** можно раскрашивать ярлычки листов в разные цвета. Эту операцию можно производить и с несколькими листами, предварительно выделив их. С помощью кнопки **Подложка** (вкладка ленты **Разметка страницы**, группа **Параметры страницы** ) можно задать рисунок в качестве фона рабочего листа.

Каждый лист — это большая **таблица** со множеством ячеек, в которые заносятся данные. Одна из ячеек выделена жирной рамкой. Это так называемая **текущая** или **активная ячейка**. Переходить от одной ячейки к другой можно, используя клавиши управления курсором или мышь. Годится также клавиша **TAB**. Без нажатой клавиши **SHIFT** идет передвижение вправо, с нажатой — влево.

Ячейки, расположенные рядом, образуют строку, ячейки расположенные одна под другой образуют столбец. Каждая ячейка формируется пересечением *строки* и *столбца*. Чтобы можно было отличать одну ячейку от другой, каждая ячейка имеет так называемый **адрес**, состоящий из номера столбца и номера строки, на пересечении которых она находится. Строки нумеруются арабскими цифрами, а столбцы латинскими буквами. **Адрес** или **ссылка**  — это имя столбца и номер строки, на пересечении которых находится ячейка. Например, ячейка, находящаяся на пересечении столбца В и строки 5, имеет адрес В5. Адреса используются при записи формул в качестве *ссылок* на ячейки. Рабочий лист Excel напоминает декартову систему координат, только оси располагаются немного по-другому. Адрес текущей ячейки всегда отображается в **поле имен**. Это крайнее левое окошко в строке формул.

Ссылка может указывать не только на одну ячейку, но и на группу (*диапазон*) ячеек. Подробней эту тему мы рассмотрим в следующих уроках.

Строк на каждом листе 1 048 576, столбцов 16 384. Так как в английском языке только 26 букв, то после Z нумерация столбцов идет сдвоенными буквами AA, AB, AC, …, GA, GB, GC, …, HX, HY, HZ, а после столбца ZZ — строенными ААА, ААВ, ААС,…, AAZ , ABA ,…. Заканчивается она на столбце XFD. Прокрутите текущий рабочий лист с помощью горизонтальной полосы прокрутки до конца вправо, чтобы ознакомиться с обозначениями столбцов в Excel. Чтобы быстро перейти к первой или последней строке (столбцу) рабочего листа, можно нажать клавишу **CTRL** и соответствующую клавишу управления курсором.

#### **IV Выделение различных диапазонов ячеек**

Для того чтобы производить различные манипуляции с содержимым ячеек, например: *форматирование*, *копирование* или *перемещение*, их нужно предварительно выделить. Существует множество способов выделения, приведем наиболее часто используемые.

Текущая ячейка всегда является *выделенной*. Чтобы выделить другую ячейку, достаточно подвести к ней указатель мыши и щелкнуть левой кнопкой. Чтобы выделить группу ячеек, расположенных рядом друг с другом, протащите курсор мыши с нажатой левой кнопкой в нужном направлении на требуемое расстояние. Можно также щелкнуть по левой верхней, а затем по правой нижней ячейке области с нажатой клавишей **SHIFT** (этот способ особенно удобен для выделения больших областей). Выделится прямоугольная область ячеек, называемая *диапазоном*. Остановимся на этом понятии более подробно.

**Диапазоном** называются две или более ячеек листа, рассматриваемых как единое целое. **Смежный диапазон** — это прямоугольный блок ячеек. Обозначается он при помощи двух ссылок, разделенных двоеточием. Первая из них указывает на ячейку в левом верхнем

углу диапазона, а вторая — на ячейку в правом нижнем углу. Например, на рисунке ниже выделены диапазоны B2:C4 и E1:F2. (рис.7.)

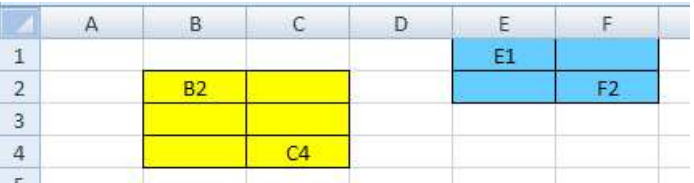

### Рис.7. Пример диапазона

Можно рассматривать и несмежные диапазоны. Они представляют собой несколько смежных диапазонов, не примыкающих друг к другу. Для записи несмежного диапазона используется символ «;». Например, на рисунке выше показан несмежный диапазон B2:C4;E1:F2. Чтобы выделить несмежный диапазон, надо последовательно выделять все входящие в него области, удерживая нажатой клавишу **CTRL**.

Для выделения **целой строки** щелкните мышью по заголовку строки в левой части листа, там, где обозначен ее номер. Вся строка выделится. Чтобы выделить **несколько смежных строк**, протащите курсор мыши по нескольким заголовкам строк или щелкните по первой и последней строке требуемого диапазона, удерживая нажатой клавишу **SHIFT**. Аналогично выделяются и **столбцы**. Для этих целей нужно использовать их заголовки. Для выделения несмежных строк и столбцов щелкайте по их заголовкам, удерживая нажатой клавишу **CTRL**. В таблице приведены способы выделения различных областей.

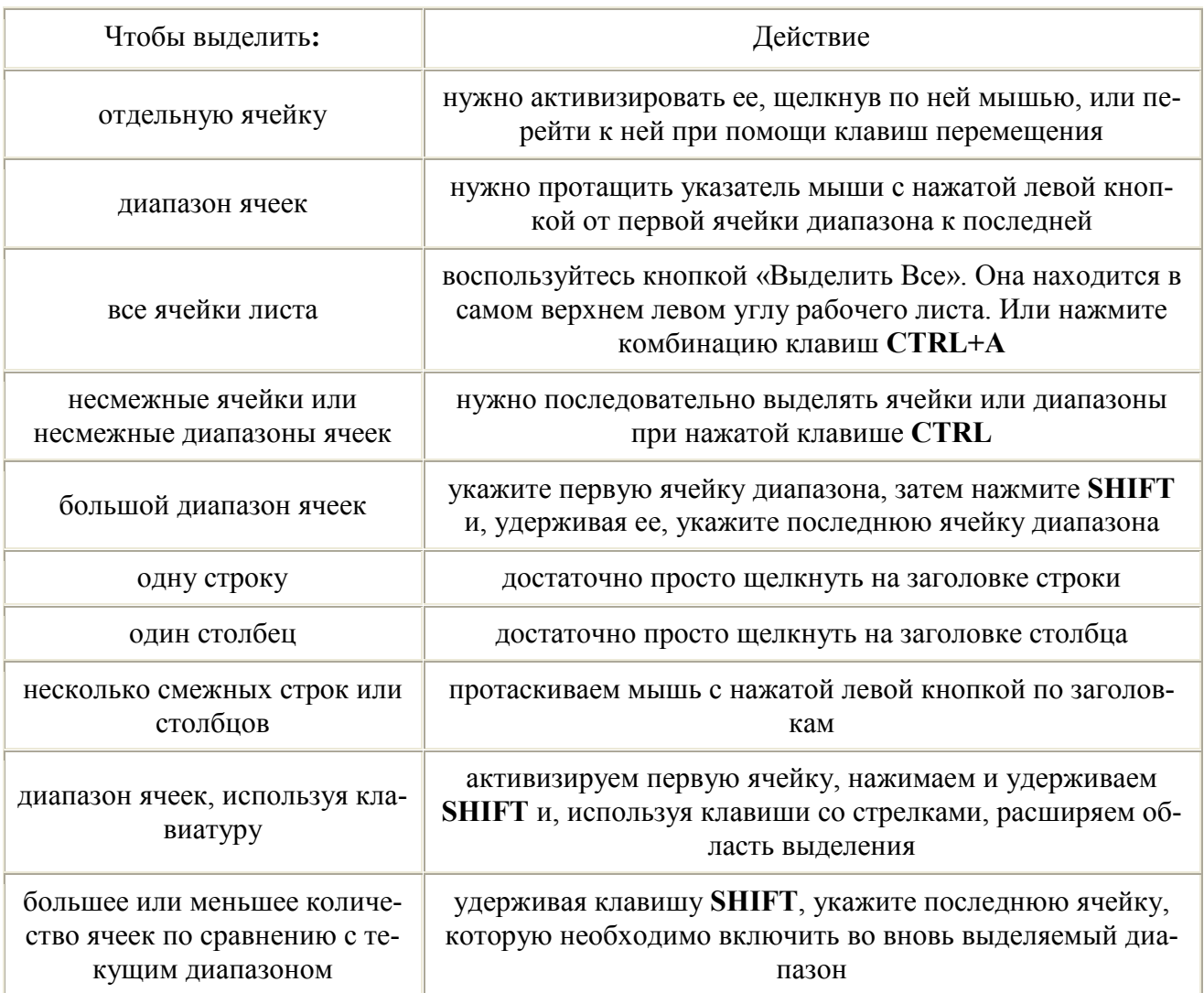

#### **V Вставка строк, столбцов, ячеек и их удаление**

Очень часто в уже готовой таблице требуется либо вставить, либо удалить какой-то интервал ячеек. Не путайте термины *удалить* и *очистить*. При **очистке** (с помощью клавиши **DELETE**, меню кнопки **Очистить** или команды контекстного меню **Очистить содержимое**) ячейки не исчезают, а только лишаются своего содержимого. При **удалении** они действительно полностью удаляются, а их место заполняют ячейки, расположенные рядом.

Чтобы удалить строки или столбцы, нужно выделить их и выбрать на ленте команду **Удалить - Удалить столбцы (строки, ячейки) с листа** или выбрать команду **Удалить** из контекстного меню.

Если при вставке строк или столбцов выделенная строка или столбец (или отдельные ячейки в них) каким-то образом отформатированы, то при добавлении строк или столбцов появится кнопка **Параметры добавления**, раскрывающая динамическое меню. Используя команды этого меню, вы можете отформатировать добавляемые строки или столбцы как один из соседних.

Чтобы вставить в таблицу определенное количество ячеек, необходимо вначале выделить диапазон, левее или выше которого будут добавляться новые ячейки (размер выделенного диапазона должен совпадать с размером вставляемого диапазона), затем на вкладке ленты **Главная** из группы **Ячейки** выполнить команду **Вставить - Вставить ячейки** и выбрать способ добавления. Способов может быть д ва: *со сдвигом вниз*, при котором содержимое «старых» ячеек смещается вниз, и *со сдвигом вправо*.

Удаление ячеек также выполняется со сдвигом. Сдвиг при этом может быть либо вверх, либо влево. Чтобы удалить диапазон ячеек, вначале выделите его и при помощи команды меню **Удалить - Удалить ячейки** ленты выберите способ удаления. Попрактикуйтесь самостоятельно, наблюдая работу программы.

Следует отметить, что вставку и удаление ячеек следует выполнять с осторожностью, т. к. при этом можно легко разрушить структуру вашей таблицы, что нежелательно

#### **VI Ввод и редактирование данных в рабочей книге**

После сохранения рабочей книги можно вводить **данные** в ячейки электронной таблицы. **Ввод данных** в ячейки таблицы Excel 2007 осуществляется в три этапа.

*Первый этап* - выделение ячейки.

*Второй этап* - ввод данных с клавиатуры или из буфера обмена.

*Третий этап* - подтверждение ввода данных нажатием клавиши Enter.

 К данным, которые можно вводить в ячейки рабочих листов, относятся: числа, даты, время, последовательные ряды данных, формулы и символьные данные (текст).

Обычно данные вводятся в ячейки электронных таблиц Excel 2007 в одном из числовых форматов. Если данные введены без учета формата ячейки, то им по умолчанию Excel 2007 присваивает формат - Общий.

#### **Ввод символьных данных или текста**

Ввести текст в ячейку можно двумя способами: набрать текст с клавиатуры или вставить с буфера обмена. Текст в ячейке выравнивается по левому краю. Если текст не помещается в ячейку, то он перемещается в следующую ячейку при условии, что она свободна. Чтобы поместить текст только в одной ячейки, необходимо увеличить ширину столбца или разрешить перенос по словам.

#### **Ввод чисел**

Числа в ячейке выравниваются по правому краю. Как правило, числа в ячейку вводятся в одном из встроенных форматов.

#### **Ввод длинной последовательности значений или последовательных рядов данных**

К операциям ввода длинной последовательности относятся: Автозаполнение и Заполнение ряда. Для применения автозаполнения надо ввести в ячейку первое значение из распознаваемой последовательности и выделить эту ячейку.

Затем подвести указатель мыши к маркеру заполнения (черный квадратик внизу слева выделенной ячейки), нажать левую кнопку мыши и удерживая ее протянуть вдоль строки или столбца, а затем отпустить кнопку мыши. В результате выделенная область заполнится данными. Например, январь, февраль, март, апрель (рис. 8).

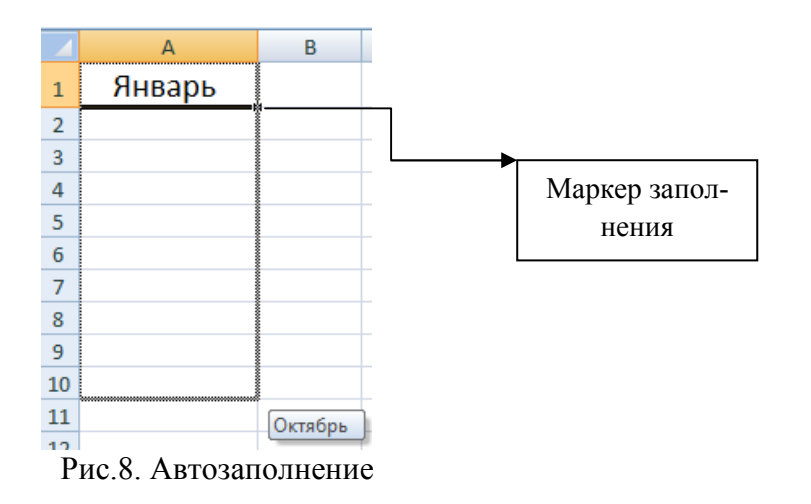

#### **Форматирование ячеек**

**Форматирование ячеек** электронных таблиц является необходимым условием работы с данными в Excel 2007. *Форматирование ячеек* осуществляется с помощью раскрывающегося списка "Числовой формат" или окна диалога "Формат ячеек". Это окно имеет шесть вкладок: Число, Выравнивание, Шрифт, Граница, Заливка, Защита (рис.9). Окно диалога открывается при щелчке левой кнопкой мыши на стрелке группы "Число" на вкладке "Главная".

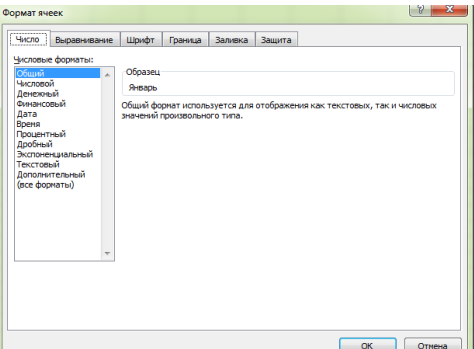

Рис. 9. Окно Формат ячейки

На вкладке "Число" окна "Формат ячеек" можно назначать числовые форматы ячейкам электронных таблиц. Причем форматы ячейкам электронных таблиц можно назначать как до ввода данных, так и после их ввода в ячейки. К числовым форматам относятся: Общий, Числовой, Денежный, Финансовый и т.д. (рис. 9).

К форматированию ячеек относятся и такие операции как объединение ячеек, выравнивание и направление текста в ячейках, перенос по словам и т.д. Эти операции можно выполнить в окне диалога "Формат ячеек" на вкладке "Выравнивание" (рис. 9) или в группе "Выравнивание" на вкладке "Главная" (рис.10).

| Формулы       | Данные |
|---------------|--------|
| ≡<br>事 看 看 !! |        |
| Выравнивание  |        |

Рис.10. Выравнивание данных ячеек

Форматирование шрифта можно осуществлять в окне диалога "Формат ячеек" с помощью инструментов на вкладке "Шрифт" или в группе "Шрифт" на вкладке "Главная".

Границы, заливку и защиту ячеек можно отформатировать на соответствующих вкладках окна диалога "Формат ячеек".

### **Применение стилей**

Набор атрибутов форматирования ячеек, сохраненный под уникальным именем, называется стилем. Стили ячеек можно создавать и применять к ячейкам. Инструменты стилей ячеек помещены в группу "Стили" на вкладке "Главная" (рис.11.).

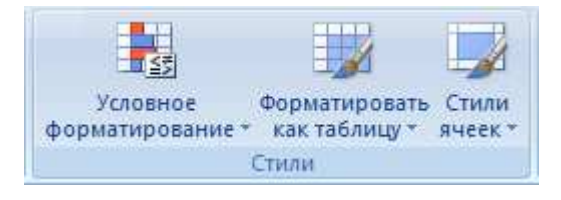

рис.11Меню Стили

В Excel 2007 можно осуществить изменение формата данных в зависимости от их значений. Такое форматирование называется условным форматированием. Кроме того, условное форматирование можно применить для выделения ячеек с важной информацией с помощью значков, гистограмм, цветовой шкалы и т.д. (рис.12.).

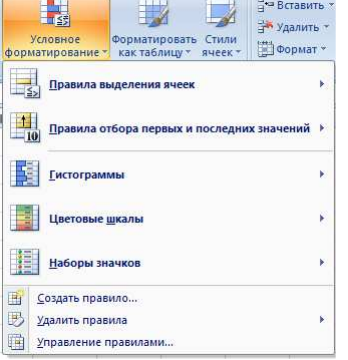

Рис. 12. Условное форматирование

### **VII Выполнение вычислений в таблицах Excel 2007/2010**

Для выполнения различных вычислений в таблицах Excel 2007 используют формулы и функции. Выполнение вычислений с помощью формул в Excel 2007 представлено на Рис. 13.

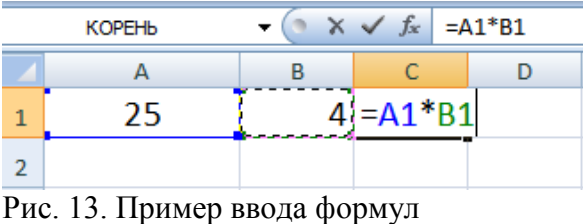

Вычисления с помощью формул всегда начинаются со знака равенства "=". Кроме того, в формулу могут входить ссылки на ячейки, в которых указаны определенные значения в одном из числовых форматов, имена, числовые величины и функции, объединенные знаками арифметических действий (^; \*; /; +; -;). В ячейке, в которой осуществлены вычисления, отображаются значения, а формула отображается в строке ввода.

Ссылки на ячейки бывают относительными и абсолютными. Абсолютные ссылки отличаются от относительных тем, что содержат символ "\$" (например, \$B\$2) перед всеми атрибутами адреса ячейки. К смешанным ссылкам относятся ссылки на ячейки, в которых перед одним из атрибутов адреса ячейки установлен символ "\$" (например, B\$2 или \$B2).

Формулы в Excel можно перемещать и копировать. Абсолютные ссылки при копировании формулы (распространении формулы) не изменяются, а изменятся только те атрибуты адреса ячейки, перед которыми не установлен символ "\$" (т.е. относительные ссылки изменяются). При перемещении формулы в другое место таблицы абсолютные и относительные ссылки в формуле не изменяются.

Функции Excel - это встроенные в Excel готовые формулы, которые разбиты на категории. Функции состоят из названия и аргументов, например СУММ(). Аргументы в виде ссылок или имен ячеек вводятся пользователями в круглые скобки. Функции вводятся в выделенную ячейку. При вызове функции одним из способов открывается "Мастер функций - шаг 1 из 2" (рис.14).

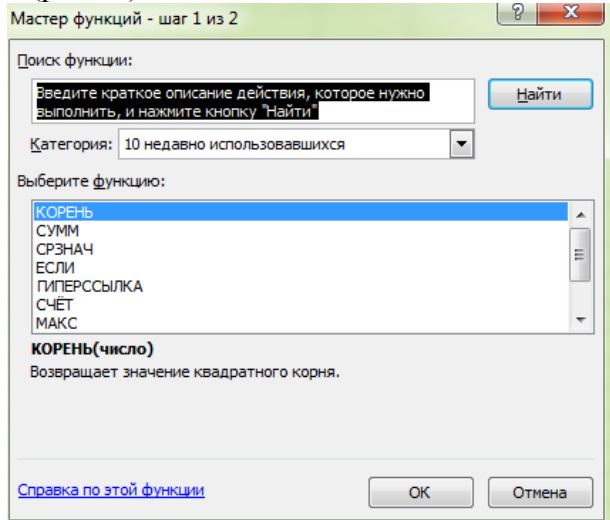

Рис. 14. Мастер функции

В окне "Мастер функций - шаг 1 из 2" сначала выберите категорию в списке "Категория" и затем в списке "Выберите функцию" выделите нужную функцию и щелкните на кнопке ОК. Приложение Excel введет знак равенства, имя функции и круглые скобки, в которые надо ввести аргументы в виде значений или ссылок на адрес ячейки. Для этого приложение откроет второе окно диалога "Аргументы функции", в котором необходимо установить аргументы функции.

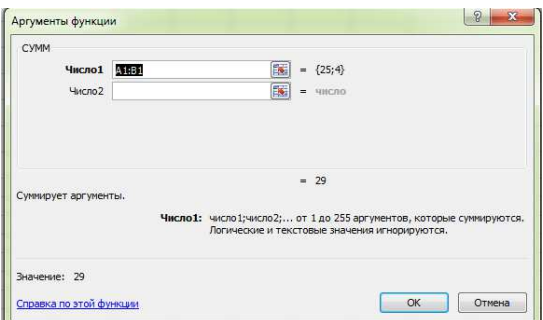

Рис. 15. Аргумент функции

Второе окно диалога "Аргументы функции" содержит по одному полю для каждого аргумента выбранной функции. Справа от каждого поля аргумента отображается его текущее значение. После выбора аргументов щелкните на кнопке ОК, созданная функция появится в строке формул.

Диаграммы в Excel используются для графического отображения зависимостей между данными электронных таблиц или рабочих листов (рис 16).

|                 | Финансовая сводка за неделю (тыс. руб.) |         |         |                      |
|-----------------|-----------------------------------------|---------|---------|----------------------|
| $\overline{a}$  |                                         |         |         |                      |
|                 | Дни недели                              | Доход   | Расход  | Финансовый результат |
| 4               | Понедельник                             | 3245.20 | 3628.50 | $-383,30p.$          |
| 5.              | Вторник                                 | 4572.50 | 5320.50 | $-748,00D$ .         |
|                 | 6 Среда                                 | 6251.66 | 5292.10 | 959.56p.             |
|                 | 7 Четверг                               | 2125.20 | 3824.30 | $-1699.10p.$         |
|                 | 8 Пятница                               | 3896.60 | 3020.10 | 876.50p.             |
|                 | 9 Суббота                               | 5420.30 | 4262.10 | 1 158.20p.           |
|                 | 10 Воскресенье                          | 6050.60 | 4369.50 | 1681.10p.            |
| $\overline{11}$ | Со, значение                            | 4508.87 | 4245.30 |                      |
| 12              |                                         |         |         |                      |
| 13              | Общий финансовый результат за неделю    |         |         | 1844.96p.            |

Рис.16. Пример круговой диаграммы

Для создания диаграммы надо выделить требуемые ячейки рабочего листа, которые содержат исходные данные. Затем выбирать тип графического изображения на вкладке "Вставка" в группе "Диаграммы" (рис.17) и щелкнуть на нем. На рабочем листе появится графическое изображение диаграммы, а в окне приложения добавятся три контекстные вкладки (конструктор, макет и формат) для работы с диаграммами.

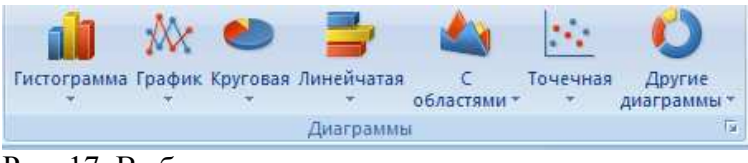

Рис. 17. Выбор диаграммы

На контекстной вкладке "Конструктор" можно изменить тип, макеты, стили диаграмм и расположение диаграмм (переместить диаграмму на другой лист). Контекстная вкладка "Формат" используется для форматирования диаграммы. Для работы с подписями, осями, анализом диаграмм используется контекстная вкладка "Макет" (рис.18.).

| Ряд "Финансовый результат"                                                    | <b>PHOTHOX</b>              | Легенда *                                                                                         | 市             | Стенка диаграммы<br>$\sim$<br>YW                          | $\mu$ annum                            |
|-------------------------------------------------------------------------------|-----------------------------|---------------------------------------------------------------------------------------------------|---------------|-----------------------------------------------------------|----------------------------------------|
| <b>Уз Формат выделенного фрагмента</b><br>« Восстановить форматирование стиля | <b>POWTIBILI</b><br>Надпись | <b>Подписи данных</b><br>Hassawa<br>Hassame<br><b>В</b> Таблица данных *<br>oceú v<br>лиаграммы * | Cerva<br>Otvi | HOSEHIRE DIREDANTIN<br>Область<br>Поворот объенной фигуры | Вовышения понижения<br>Tuene<br>гренда |
| Текуший фрагмент                                                              | Вставить                    | Подписи                                                                                           | Ocu           | DOH                                                       | Анализ                                 |

Рис. 18. Вкладка Конструктор

### **Сортировка записей в списке**

При применении команды "Сортировка" можно отсортировать записи по одному или нескольким полям. Существуют несколько типов сортировки: "По возрастанию", "По убыванию" и в соответствии со списком (например, понедельник, вторник и т.д.).

Для сортировки записей по нескольким полям необходимо выполнить определенные действия:

- выделить любую ячейку списка;
- выполнить команду Данные/Сортировка;

• в раскрывающемся списке "Сортировать по" выбрать, например, заголовок столбца Склад, в списке "Затем по" выбрать заголовок столбца Наименование, а во втором списке "Затем по" выбрать заголовок столбца - Цена (грн.);

- выбрать тип сортировки "По возрастанию";
- нажать кнопку ОК для выполнения сортировки (рис. 19.).

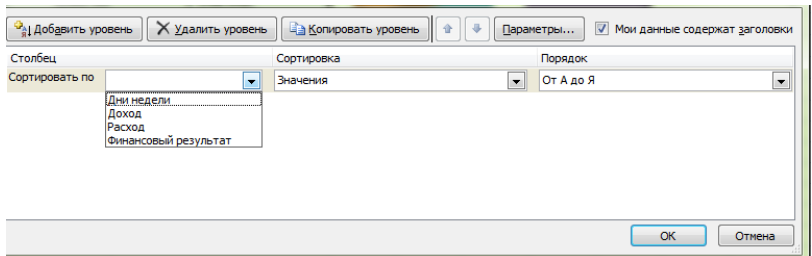

Рис. 19. Сортировка

### **Фильтр и Настраиваемый фильтр**

С помощью Фильтра и Настраиваемого фильтра можно быстро найти (отфильтровать) необходимые данные в списках по одному или двум параметрам поиска.

Для этого необходимо выполнить:

- выделить ячейку списка в поле;
- выполнить команду Данные/Фильтр;
- щелкнуть на кнопке фильтра в необходимом поле;

• в раскрывшемся списке необходимо выбрать Числовые фильтры и выбрать необходимое условие щелкнуть на кнопке "ОК" (рис.20).

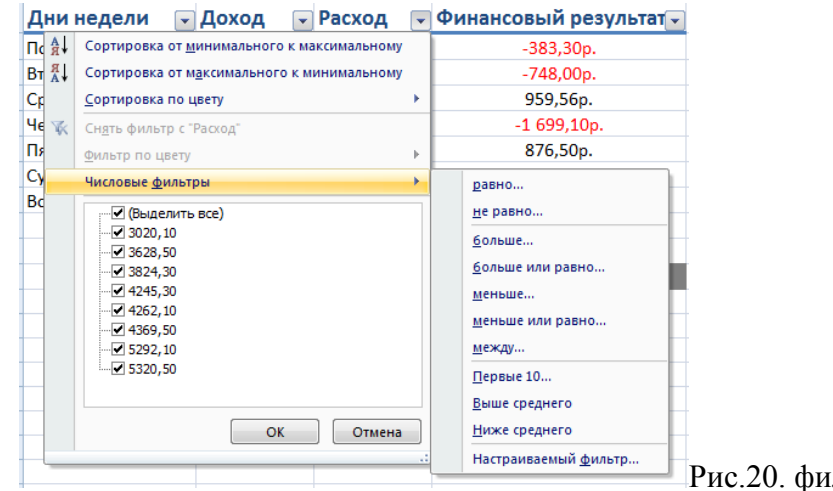

Рис.20. фильтрация данных

# **Тема 1.1.5. Справочно-правовые системы (СПС) в профессиональной деятельности экономиста, бухгалтера**

# Вопросы:

- 1. Возможности российских СПС и история их развития
- 2. Справочно-правовая система «Консультант Плюс»

## 3. Справочная правовая система Гарант»

Деятельность современного экономиста и бухгалтера базируется на нормативных документах. Финансовому специалисту очень важно следить за изменениями в федеральном и региональном законодательствах, чтобы предотвратить возможные ошибки. Объем правовой информации неуклонно растет, и общее число выпущенных на сегодня в России федеральных, региональных и ведомственных документов приближается к миллиону. Если хранить все эти документы в бумажном виде, потребуется целая библиотека.

Выходом из этого серьезного положения является применение эффективных информационных технологий. Ведь компьютер является идеальным средством для сбора, обработки, хранения, обновления и выдачи потребителям информации, в том числе о законах и других нормативно-правовых актах.

Современные справочно-правовые системы (СПС) обеспечивают быстрый доступ к нормативно-справочной информации и представляют возможность оперативной работы с ней. Именно поэтому СПС являются составной частью информационного компьютерного обеспечения деятельности бухгалтерских и экономических подразделений организаций.

Причина популярности справочно-правовых систем среди специалистов объясняется тем, что такие системы представляют собой доступный и эффективный инструмент для ежедневной работы с правовой информацией. Они не просто обеспечивают свободный доступ к правовой информации, но и позволяют специалисту экономить время.

Компьютерные технологии имеют ряд уникальных достоинств и возможностей. В первую очередь, это компактное хранение больших объемов информации, быстрый поиск нужных документов или даже фрагментов в огромных массивах данных и высокоскоростная передача информации средствами связи на любые расстояния

#### 1. Возможности российских СПС и история их развития

Основными причинами активного развития компьютерных СПС в России являются стремительное совершенствование и удешевление персональных компьютеров в последнее десятилетие, с одной стороны, и большое количество нормативных и других правовых документов, порожленных реформами политической и экономической жизни в стране, с лругой стороны. В настоящее время существует множество практических задач, направлений, связанных с обращением к правовой информации, эффективно решить которые можно лишь при использовании компьютерных СПС. Бухгалтерский учет в полной мере можно отнести к таким направлениям.

Компьютерная справочная правовая система (СПС) — это программный комплекс, включающий в себя массив правовой информации и программные инструменты, позволяющие специалисту работать с этим массивом информации: производить поиск конкретных документов или их фрагментов, формировать подборки необходимых документов, выводить информацию на печать и т.д.

Использование компьютерных технологий для работы с законодательной информацией началось еще во второй половине 1960-х гг. Сначала справочные системы создавались в основном в виде электронных картотек («электронных каталогов»). Так, бельгийская система СКЕДОС, появившаяся на свет в 1967г., стала первой в Европе электронной картотекой для компьютерного поиска юридической информации.

Некоторые юрилические электронные картотеки в процессе развития начали работать в диалоговом режиме благодаря сети терминалов в библиотеках и стали широко доступны для всех желающих. Примером такой системы может служить FINLEX, созданная в 1982 г. министерством юстиции Финляндии. Она предназначена для предоставления информации о судебных решениях и судебной практике.

При всех достоинствах электронные картотеки не позволяют знакомиться с полным текстом документов, поэтому более удобны полнотекстовые системы, дающие возможность не только практически моментально находить в громадных информационных массивах не-

обходимый документ, но и работать с текстом найденного документа. В 1967 г. в результате соглашения между коллегией адвокатов штата Огайо и фирмой DATA Corp. началась разработка одной из самых известных полнотекстовых справочных правовых систем (СПС) США — LEXIS. С 1980 г. система стала доступна пользователям Великобритании, а с 1985 г. — Австралии. Ежедневно она отвечает на более чем 20 тыс. запросов, в ее информационной базе собраны нормативные документы штатов и акты федерального значения, в том числе полный текст Конституции США, а также все судебные прецеденты США.

Со временем в LEXIS было включено британское законодательство, а с 1981 г. — английские судебные прецеденты. Теперь эта система носит имя LEXIS-NEXIS и доступна в том числе через сеть Интернет.

В настоящее время все экономически развитые страны имеют СПС, и по некоторым оценкам сейчас в мире насчитывается более сотни подобных систем.

В России разработка компьютерных справочных правовых баз началась в июле 1975 г., когда руководство Советского Союза приняло решение о развитии правовой информатизации. В рамках реализации этого решения в 1976 г. при Министерстве юстиции был создан Научный центр правовой информации (НЦПИ). Основной задачей Центра стала разработка справочных систем и государственный учет нормативных актов. В то время пользоваться информационной базой НЦПИ могли лишь отдельные министерства, ведомства и государственные научные организации, широкий же доступ к информации был исключен.

Быстрое развитие и распространение СПС в России началось в конце 1980-х — начале 1990-х гг., когда и появились первые негосударственные СПС: в 1989 г. — «ЮСИС», в 1991 г. — «Гарант», в 1992 г. — «Консультант Плюс».

Основу правовых систем составляют электронные базы и банки правовой информации — это как бы «мозг и сердце» всей системы. Базы данных информационного обеспечения включают в себя самые разнообразные документы: от координационных планов разработки нормативных актов до актов зарубежного законодательства. В настоящее время в России уже создан ряд компьютерных центров и сетей правовой информации. Вступившие в строй сети охватывают большую часть территории России и предоставляют свои услуги сотням тысяч пользователей. В задачи этих центров входят сбор, аккумулирование, систематизация, хранение и предоставление потребителям различных сведений правового характера. Наиболее известны в России следующие продукты и разработавшие их компании:

• «Консультант Плюс» (компания «Консультант Плюс»);

- «Гарант» (НПП «Гарант-Сервис»);
- «Кодекс» (Центр компьютерных разработок);
- «Референт» (фирма «Референт-Сервис»).

К системам, созданным государственными предприятиями для обеспечения потребностей в правовой информации государственных ведомств, следует отнести системы:

- «Эталон» (НЦПИ при Министерстве юстиции РФ);
- «Система» (НТЦ «Система» при ФАПСИ).

Кроме того, на российском рынке представлены следующие системы:

- «ЮСИС» (фирма «Интралекс»);
- «Юридический Мир» (издательство «дело и право»);

• «Ваше право» и «Юрисконсульт» (фирма «Информационные системы и технологии»);

• «1С: Кодекс», «1С: Гарант», «1С: Эталон» (фирма «1С»);

• «Законодательство России» (Ассоциация развития банковских технологий) и некоторые другие.

Согласно ч. 3 ст. 15 Конституции РФ все законы и нормативные акты должны быть опубликованы для всеобщего сведения, поэтому ни одна компьютерная правовая база, кроме НТЦ «Система», не является официальным источником опубликования нормативноправовых актов. Таким образом, справочные правовые системы дают возможность получать и использовать полную, достоверную информацию по правовым проблемам, но имеют

статус именно справочных. Поэтому при обращении, скажем, в суд (или иную инстанцию) необходимо ссылаться не на правовую базу, а на официальный источник публикации.

#### **Справочно-правовая система «Консультант Плюс»**

Справочно-правовая система «Консультант Плюс» создана АО «Консультант Плюс» и распространяется с 1992г. Система хорошо известна и по состоянию на начало 2005г. занимает одну из лидирующих позиций на территории России. Сеть компании «Консультант Плюс» объединяет более 300 региональных информационных центров, производящих поставку СПС, сервисное обслуживание и передачу информации пользователям. Справочноправовая система «Консультант Плюс» содержит самые разные типы правовой информации: от нормативных актов, материалов судебной практики, комментариев, законопроектов, финансовых консультаций, схем отражения операций в бухучете до бланков отчетности и узкоспециальных документов, документы содержатся в едином информационном массиве «Консультант Плюс». Поскольку документы каждого типа имеют свои специфические особенности, они включаются в соответствующие разделы информационного массива: законодательство, судебная практика, финансовые консультации, комментарии законодательства, формы документов, законопроекты, международные правовые акты, правовые акты по здравоохранению.

Названия разделов позволяют быстро сориентироваться и понять, какие документы в каком разделе находятся. Каждый раздел, в свою очередь, состоит из информационных банков, различающихся полнотой информации и характером содержащихся в них документов. Например, раздел «Финансовые консультации» содержит близкие по тематике, но разные по содержанию информационные банки: «Финансист», включая «Вопросы Ответы» (консультации по налогообложению, бухучету, банковской, инвестиционной, внешнеэкономической деятельности, по вопросам валютного регулирования, об акционерных обществах, о рынке ценных бумаг);

«Корреспонденция Счетов» (схемы отражения финансово-хозяйственных операций в бухучете, обоснованные федеральными нормативными документами);

приложение «Бухгалтерские Издания» (материалы публикаций в бухгалтерской прессе).

СИС позволяет осуществлять сквозной и локальный поиск документов, составление подборки документов и работу со списком найденных документов, работу с текстом документа и удобное сохранение результатов работы.

Для поиска документов в СПС «Консультант Плюс» можно использовать несколько инструментов, главный из них — карточка поиска.

Карточка поиска представляет собой таблицу с некоторым количеством поисковых полей. Для каждого поискового поля в системе предусмотрен словарь, автоматически заполняемый и корректируемый по мере поступления документов в информационную базу (ИБ). При вводе в систему каждого документа его реквизиты заносятся в соответствующий словарь.

Для того чтобы найти документы, необходимо указать известную информацию (например, номер документа, название, вид, тематику и т.д.) в полях Карточки поиска. В большинстве случаев для поиска документа достаточно заполнить только несколько полей. Поиск становится намного проще, если известны точные реквизиты документа, например его номер. В этом случае достаточно указать лишь номер документа. Поиск в «Консультант Плюс» проходит одновременно по всем разделам информационного массива, т. е. является сквозным.

Список документов представляется наглядно в структурированном виде, его называют «Дерево-список». Структурированный дерево-список полностью исключает путаницу при изучении найденных документов, поскольку вы легко сориентируетесь, с чего начать, даже если будет найдено несколько десятков документов. При этом можно эффективно работать одновременно с документами из разных разделов и информационных банков. Часто возникают ситуации, когда требуется найти документы, относящиеся только к определенному типу правовой информации. Тогда достаточно использовать локальный поиск в одном из разделов. Например, речь может идти о бланке документа или финансовых консультациях. В таких случаях разумно проводить поиск соответственно в разделах «Формы документов» или «Финансовые консультации».

При поиске в разделе «Финансовые консультации» с помощью специальных полей можно указать номер счета (общего плана счетов) в специальном поле План счетов или более точно провести поиск с помощью хорошо знакомой терминологии в специальных полях - Налоги, Взносы, Платежи, Выплаты физическим лицам, Расходы организации и Ключевые слова.

В СПС «Консультант Плюс» имеется возможность перенести найденный документ или его часть в текстовый редактор Word, чтобы вставить цитаты в собственный материал.

В программе «Консультант Плюс» имеется Правовой навигатор. Он представляет собой алфавитно-предметный указатель, состоящий из ключевых понятий. Близкие ключевые понятия объединены в Группы. Такая двухуровневая структура облегчает выбор ключевых понятий, когда вы указываете их для поиска документов.

Все базы СПС «Консультант Плюс» связаны между собой через гипертекстовые ссылки, позволяющие нажатием клавиши моментально перейти, например, из текста консультации в текст нормативного документа, на который ссылается автор ответа. Самое главное, что дает гипертекст пользователям, - это возможность без дополнительных усилий проследить логику рассуждений автора, быстро просматривая по ходу чтения консультации нормативные акты, используемые им для аргументации своей позиции по тому или иному вопросу.

Весной 1997 г. в сети Интернет был открыт для широкого доступа специальный правовой сервер фирмы, а с 2000г, компания «Консультант Плюс» открыла на своем сервере бесплатный свободный доступ к банку данных «Копии правовых актов: Российская Федерация».

### Справочная правовая система Гарант»

Справочная правовая система «Гарант» распространяется с 1990 г. и вполне заслуженно пользуется широкой популярностью у большого числа пользователей на рынке СПС. Ее разработала и распространяет компьютерная фирма-разработчик справочных правовых систем — Научно-производственное предприятие (НПП) «Гарант-Сервис».

Фирма активно сотрудничает с Правовым управлением Государственной думы и рядом других государственных учреждений и организаций. Она обладает высокотехнологичным и наукоемким производством с большим штатом сотрудников в Москве и широкой сетью представительств в России и за рубежом.

Система «Гарант» представляет собой справочную систему, которая обеспечивает поиск и работу с различными документами правового характера. В систему входят нормативные документы, комментарии и разъяснения, судебная и арбитражная практика, а также толковые словари.

Для бухгалтера особенно интересным может оказаться словарь «Финансы, налоги, бухучет». В системе «Гарант» имеются следующие виды поиска:

- по реквизитам;
- ситуации, источнику опубликования, классификатору;
- словарю терминов.

Система имеет механизм периодического обновления информационных баз, поэтому вы все время будете в курсе последних изменений в законодательстве.

Работая в системе «Гарант», вы открываете необходимые вам документы, просматриваете их на экране и при необходимости печатаете на принтере. В систему встроен мощный механизм поиска, позволяющий эффективно искать в информационной базе различные документы.

Комплект «Гарант-Максимум» включает в себя все блоки федерального и один блок регионального законодательств. В данный комплект входят документы по всем разделам законодательства: уголовное, административное и международное право, а также судебная и арбитражная практика и многое другое.

Некоторые специальные информационные блоки не имеют на сегодняшний день аналогов в других СПС. К ним относятся «Законодательство в схемах», «Проекты законов», «Комментарии к законодательству», «Законодательство России на английском языке».

При обновлении комплекта производится полная актуализация информационного банка данных. Таким образом, пользователь всегда работает с актуальной версией документа, но при желании может перейти по ссылке в предыдущую редакцию. Компания «Гарант» имеет более 230 представительств в 120 городах, поэтому новые версии СПС «Гарант» предоставляются пользователям в Москве и по всей территории России и СНГ одновременно.

Существующие специализированные комплекты ориентированы на руководящий состав организации, бухгалтеров, аудиторов, финансистов, юристов и т.д. Большую помощь бухгалтеру оказывает ряд блоков системы «Гарант», одним из которых является «Бухучет и аудит». Кроме того, в комплекты бесплатно, по желанию пользователя, записывается блок «архивы Гаранта».

При запуске информационной базы автоматически открывается основное меню, в котором представлены главные возможности системы. Из него можно перейти к разделам правовой и экономической информации, произвести поиск документов, обновить информационный банк.

Блок экономической информации содержит новости законодательства, бизнессправки и календарь бухгалтера, в котором приведены сроки основных платежей в бюджет, а также производственный календарь, где дана информация о количестве рабочих дней в отчетных периодах.

Раздел «Формы документов» содержит типовые формы документов (договоры, бланки, доверенности, формы бухгалтерской и статистической отчетности), а также образцы деловых бумаг.

Если известны реквизиты документа, то для его поиска можно воспользоваться карточкой запроса, в других случаях вам поможет поиск по ситуации или поиск по классификатору.

Бизнес-справки — это обобщенная в виде таблиц наиболее часто используемая информация: динамика индекса инфляции, официальные курсы валют, ставки налога на доходы физических лиц и др. В разделе бизнес-справок организован быстрый переход в к формам документов в формате MS Word и MS Excel.

В 2001 г. компания «Гарант» совместно с «Консэко Пресс» разработала и начала активно внедрять интересный проект — «Законодательство в схемах», который содержит более 2000 схем, а также «Законодательство в схемах. Налоги бухучет», который на сегодняшний день содержит более 1000 схем и таблиц.

Довольно часто возникает ситуация, когда при обращении к той или иной СПС пользователю известна только рассматриваемая проблема, а информации о формальных реквизитах документа нет. В таких случаях без мощной системы поиска по ситуации найти нужную норму права практически невозможно. В СПС «Гарант» эту задачу решает двухуровневый словарь ключевых слов («Энциклопедия ситуаций»).

В системе «Гарант» предусмотрена возможность отбора группы документов в соответствии с условиями, определенными пользователем. данная функция называется фильтрацией. Также в системе имеется толковый Словарь «Бизнес и Право», содержащий основные бизнес-термины (на русском и английском языках), их толкования и перечисления названий документов, в которых эти термины присутствуют.

Система «Гарант» характеризуется полноценной гипертекстовой структурой, благодаря которой пользователь может установить все взаимосвязи между документами. В среднем на каждый документ приходится 10 - 15 ссылок.

### Тема 1.2. Коммуникационные технологии в обработке экономической информации

# Тема 1.2.1. Основные компоненты компьютерных сетей, принципы пакетной передачи данных, организация межсетевого взаимодействия

Компьютерная сеть – это совокупность компьютерного и сетевого оборудования, соединенного с помощью каналов связи в единую систему. Для создания компьютерной сети нам потребуются следующие компоненты:

• компьютеры, имеющие возможности для подключения к сети (например, сетевая карта, которая есть в каждом современном ПК);

• передающая среда или каналы связи (кабельные, спутниковые, телефонные, волоконно-оптические и радиоканалы);

• сетевое оборудование (например, коммутатор или роутер);

• сетевое программное обеспечение (как правило, входит в состав операционной системы или поставляется вместе с сетевым оборудованием).

Компьютерные сети принято подразделять на два основных вида: глобальные и локальные.

Локальные сети (Local Area Network - LAN) обладают замкнутой инфраструктурой до выхода на поставщиков услуг интернета. Термин "локальная сеть" может описывать и маленькую офисную сеть, и сеть большого завода, занимающего несколько гектаров. Применительно к организациям, предприятиям, фирмам используется термин корпоративная сеть локальная сеть отдельной организации (юридического лица) независимо от занимаемой ею территории.

Корпоративные сети являются сетями закрытого типа, доступ к ним разрешен только ограниченному кругу пользователей (например, сотрудникам компании). Глобальные сети ориентированы на обслуживание любых пользователей.

Глобальная сеть (Wide Area Network – WAN) охватывает большие географические регионы и состоит из множества локальных сетей. С глобальной сетью, которая состоит из нескольких тысяч сетей и компьютеров, знакомы все - это Интернет.

Системному администратору приходится иметь дело с локальными (корпоративными) сетями. Обычный пользовательский компьютер, подключенный к локальной сети, называется рабочей станцией. Компьютер, предоставляющий свои ресурсы для общего использования другим компьютерам сети, называется сервером; а компьютер, обращающийся к совместно используемым ресурсам на сервере - клиентом.

Существуют различные виды серверов: файловые (для хранения общих файлов), серверы баз данных, серверы приложений (обеспечивающие удаленную работу программ на клиентах), web-серверы (для хранения web-контента) и другие.

Загрузка сети характеризуется параметром, называемым трафиком. Трафик – это поток сообщений в сети передачи данных. Под ним понимают количественное измерение числа проходящих по сети блоков данных и их длины, выраженное в битах в секунду. Например, скорость передачи данных в современных локальных сетях может быть 100Мбит/с или  $1\Gamma$ бит/с

В настоящее время в мире насчитывается огромное количество всевозможного сетевого и компьютерного оборудования, позволяющего организовать самые различные компьютерные сети. Все многообразие компьютерных сетей можно разделить на несколько видов по различным признакам:

По территории:

• локальные – охватывают небольшие территории и располагаются внутри отдельных офисов, банков, корпораций, домов;

• региональные – образуются путем объединения локальных сетей на отдельных территориях;

• глобальные (интернет).

### **По способу связи компьютеров:**

• проводные (компьютеры соединяются посредством кабеля);

• беспроводные (компьютеры обмениваются информацией посредством радиоволн. например, по технологии WI-FI или Bluetooth).

### **По способу управления:**

• с централизованным управлением – для управления процессом обмена данных в сети выделяется одна или несколько машин (серверов);

• децентрализованные сети – не содержат в своем составе выделенных серверов, функции управления сетью передаются по очереди от одного компьютера другому.

### **По составу вычислительных средств:**

• однородные – объединяют однородные вычислительные средства (компьютеры);

• неоднородные – объединяют различные вычислительные средства (например: ПК, торговые терминалы, веб-камеры и сетевое хранилище данных).

**По типам среды передачи** сети разделяются на оптоволоконные, с передачей информации по радиоканалам, в инфракрасном диапазоне, через спутниковый канал и т.д.

Вы можете встретить и другие классификации компьютерных сетей. Как правило, системному администратору приходится иметь дело с локальными проводными сетями с централизованным, либо децентрализованным управлением.

# **Тема 1.2.2. Информационные технологии делопроизводства и документооборота. Экономический документ, виды и формы представления Вопросы:**

1 Автоматизированные системы делопроизводства, их виды и функции

2 Информационные технологии делопроизводства и документооборота

### **Автоматизированные системы делопроизводства, их виды и функции.**

Процесс организации работы с документами, включая их создание, регистрацию, контроль, продвижение, систематизацию и хранение, называют **делопроизводством**.

Автоматизированная система делопроизводства предназначена для повышения производительности и оптимизации документооборота в организациях.

Автоматизированные системы делопроизводства (АСД) по своему назначению подразделяют на системы:

- управления документами (СУД),
- управления документооборотом (СДО),
- управления знаниями (в сфере делопроизводства)
- инструментальные среды делопроизводства.

Основными компонентами систем управления документами и документооборотом являются электронный архив, система маршрутизации документов и контроля исполнения, модули сопряжения с прикладными программами, средства ввода информации с бумажных носителей. В крупных АСД предусматривается распределенное хранение с доступом к документам в режимах как off-line, так и on-line.

Функции АСД:

- регистрация документов при их вхождении в систему;
- управление потоками документов;
- исполнение документов;
- контроль исполнения;
- поиск документов;
- маршрутизация документов, учет их движения;
- защита информации при ее передаче;
- планирование работ, связанных с прохождением документов и т.д.
- осуществление контроля за правильностью оформления документов, представляемых на подпись;
- разработка номенклатуры дел предприятия;
- контроль документов включает: регулирование хода их прохождения, оформления и исполнения в установленные сроки;
- опись дел и архивное хранение.

### **2. Информационные технологии делопроизводства и документооборота**

**Документооборот** - это движение документов от момента их создания до момента окончания работы с ними.

Любой документ, доставленный в организацию, должен быть зарегистрирован и обработан. Обработка входящих документов должна включать регистрацию в журнале. После рассмотрения руководителем и регистрации документы передаются исполнителям. Документ находится у исполнителя до окончательного решения вопроса. После исполнения документ должен подшиваться к делу. По истечении установленного срока дела передаются на хранение в архив.

### **Документооборот на предприятии**

Организация документооборота основана на принципах конвейера: движение документов должно иметь минимальные возвраты на предыдущие ступени, документы должны направляться исполнителям в соответствии с их обязанностями, чтобы избежать дублирования операций.

В учреждении основными технологическими инструментами работы с документами являются компьютеры, установленные на рабочих местах исполнителей и объединенные в сеть. Это дает возможность использовать сеть для перемещения документов и централизованно отслеживать ход делопроизводственного процесса - вплоть до работы исполнителей над документами на их рабочих местах. Сегодня высокопроизводительные персональные компьютеры, объединяются в локальную корпоративную сеть, что обеспечивает полную технологическую поддержку «электронного документооборота».

Основу информационной технологии составляют:

- средства автоматизации (компьютеры);
- программное обеспечение:
- развитые средства связи (телекоммуникации);
- учет эргономических требований к комплексу технических средств и программному обеспечению со стороны человека;
- предварительная подготовка и обучение пользователей.

### **Экономический документ, виды и формы представления. Представление документов в электронном виде. Технология распознавания образов.**

**Экономический документ** - совокупность взаимосвязанных по смыслу экономических показателей. Является основной и наиболее удобной формой представления информации с точки зрения управления. Содержит атрибуты, придающие ему юридический статус. Электронная форма документа: *электронные копии и формы.* 

Основная форма представления - табличная. (Могут использоваться также документы упрощенной табличной формы, в которых наименования реквизитов приводятся не в шапке (статистической отчетности, финансовой, бухгалтерской, налоговой и т.п.)

У документа есть обшая, предметная и оформительная части. Общая (заголовочная) часть содержит название документа и перечень общих по составу и значению реквизитов для всех показателей (их характеристики), представленных в документе.

Предметная (основная) часть включает реквизиты, характеризующие особенности эко-

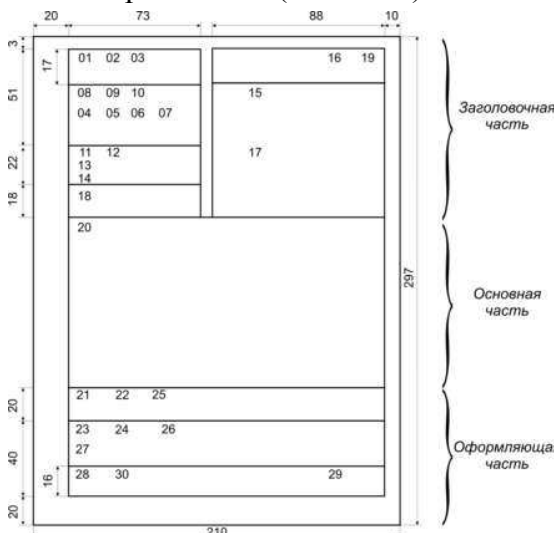

номических показателей многострочного документа. Оформительская часть содержит атрибуты, не участвующие а процессах обработки информации, однако они придают документу юридическую силу, так как включают подписи лиц, участвовавших в подготовке документа.

В качестве носителя информации для отображения содержимого документов наиболее распространенными являются: бумажные, электронные (экранные) и магнитные носители.

В контексте обработки документы делятся на две группы — просто документы и формы.

Формы, в отличие от документов, содержат массу избыточной, с точки зрения электронной обработки, информации: линии, пиктограммы, графле-

ние и т.д.

Первой операцией ввода формы в компьютер является сканирование. Сканер должен обеспечивать приемлемое разрешение при высокой скорости сканирования и наличие системы автополачи локументов.

Слелующей операцией является чистка изображения документа, так как многие бумажные документы содержит пятна, шероховатости, линии сгиба и другие дефекты, которые мы не замечаем. Они переходят в электронный образ документа и сильно мешают при работе. Поэтому проводится очишение изображения. (Кроме того, зачастую документы имеют фон, одноцветный или разноцветный (например, на ценных бумагах), который необходимо снять посредством фильтрации и выделения.)

Третья операция подготавливает документ к распознаванию. Трудности возникают, когда элементы букв пересекаются с элементами форм, а также из-за дефектов бумаги и т.д. Системы распознавания удаляют элементы форм так, чтобы не пострадал текст.

B. случае перекосов. возникающих при сканировании, применяется операция выравнивания изображения документа.

Следующая операция - распознавание.

Системы распознавания делятся на два класса:

• системы оптического распознавания ОСК, которые работают только с полиграфическим текстом;

• интеллектуальные системы распознавания ICR, работающие с рукописным текстом. Они распознают также штрих-коды, специальные метки.

После того как документ распознан, он поступает в систему управления документами, где проводится его индексация (оформление по стандартам).

### Тема 1.3. Методы и средства защиты экономической информации

# Тема 1.3.1. Основные угрозы и методы обеспечения информационной безопасности. Принципы защиты информации от несанкционированного доступа

### Меры и средства защиты информации

На настоящий момент меры защиты информации можно разделить на следующие ви-ДЫ:

Правовые (законодательные). Определяются законодательными актами страны, 1. которыми регламентируется правила использования, обработки и передачи информации ограниченного доступа и устанавливаются меры ответственности за нарушение этих правил. Применительно к России: Конституция, доктрина информационной безопасности, кодексы, законы, указы президента, постановления правительства, ГОСТы в области защиты информании

 $2.$ Морально-этические. К ним относятся нормы поведения, которые традиционно сложились по мере распространения сетевых и информационных технологий.

Организационные (административные). Представляют собой организацион-3. но-технические и организационно-правовые мероприятия, осуществляемые в процессе создания и эксплуатации аппаратуры телекоммуникаций для обеспечения защиты информации.

Технические. Реализуются в виде механических, электрических и электрон- $\overline{4}$ . ных устройств, предназначенных для препятствования проникновению и доступу потенциального нарушителя к компонентам защиты.

Программные. Представляют из себя программное обеспечение, предназна-5. ченное для выполнения функций защиты информации.

В 1997 году Госстандартом России разработан ГОСТ основных терминов и определений в области защиты информации. В этом документе дано следующее определение понятие защищаемой информации.

Защищаемая информация - информация, являющаяся предметом собственности и подлежащая защите в соответствии с требованиями правовых документов или требованиями, устанавливаемыми собственником информации.

Таким образом, всякая информация является чьей-то собственностью. Поэтому защита информации государственными законами рассматривается как защита собственности.

Далее рассмотрим виды угроз для цифровой информации.

Что же такое цифровая информация?

Цифровая информация - информация, хранение, передача и обработка которой осуществляется средствами ИКТ.

Можно различать два основных вида угроз для цифровой информации:

 $\mathbf{1}$ Кража или утечка информации;

Разрушение, уничтожение информации.  $\overline{2}$ 

В том же ГОСТе дается следующее определение защиты информации:

Защита информации - деятельность по предотвращению утечки защищаемой информации, несанкционированных и непреднамеренных воздействий на защищаемую информанию.

Утечка информации представляет собой кражу, копирование бумажных документов, прослушивание телефонных разговоров. С развитием компьютерных сетей появился новый канал утечки - кража через сети. Если компьютер подключен к глобальной сети, то он потенциально доступен для проникновения в его информационную базу извне.

В чем различие между несанкционированными и непреднамеренными действиями? Подведем итог сказанному.

Несанкционированное воздействие - это преднамеренная порча или уничтожение информации, а также информационного оборудования со стороны лиц, не имеющих на это права (санкции). К этой категории угроз относится деятельность хакеров - «взломщиков», людей, занимающихся созданием компьютерных вирусов - вредоносных программных кодов, способных нанести ущерб данным на компьютере или вывести его из строя.

Непреднамеренное воздействие происходит вследствие ошибок пользователя, а также из - за сбоев в работе оборудования или программного обеспечения.

### Какие же есть меры защиты?

Основные правила безопасности, которые следует соблюдать, такие:

- Периодически осуществлять резервное копирование;  $\mathbf{1}$
- $2<sub>1</sub>$ Регулярно осуществлять антивирусную проверку компьютера;
- $\overline{\mathcal{E}}$ Использовать блок бесперебойного питания.

Но это, конечно, не все правила. Более подробно с ними мы познакомимся на следующем уроке.

Сравнительно недавно появилась технология цифровой подписи, благодаря чему исчезла необходимость передавать подписанный подлинник документа только в бумажном виде.

Цифровая подпись - это индивидуальный секретный шифр, ключ которого известен только владельцу.

Если вы получили документ, заверенный цифровой подписью, то вам нужен открытый ключ для ее расшифровки, переданный владельцем подписи. Здесь в дело вступают цифровые сертификаты.

Пифровой сертификат - это сообщение, подписанное полномочным органом сертификации, который полтвержлает, что открытый ключ лействительно относится к владельцу подписи и может быть использован для дешифрования. Чтобы получить сертификат полномочного органа сертификации, нужно представить в этот орган документы, подтверждающие личность заявителя.

### Тема 1.3.2. Антивирусные средства защиты информации

Вопросы

- 1. Защита информации от компьютерных вирусов
- 2. Компьютерные вирусы: методы распространения, профилактика заражения
- 3. Антивирусные программ

### 1) Защита информации от компьютерных вирусов

В настоящее время компьютерные вирусы получили очень широкое распространение, и антивирусная борьба доставляет рядовому пользователю большую «головную боль». Поэтому важно понимать способы распространения и характер проявления вирусов, а главное, научиться грамотно применять антивирусные программы для эффективной борьбы с вирусами.

# Характеристика вирусов

Вирус представляет собой самовоспроизводящуюся программу, которая способна внедрять свои копии в файлы, системные области, вычислительные сети и т. д. и приводить к нарушению нормального компьютера. Копии вирусной программы функционирования также сохраняют способность дальнейшего распространения.

Вирусы принято классифицировать по следующим признакам:

- среде обитания;
- способу заражения среды обитания;
- способу активации;
- деструктивным возможностям;
- особенностям алгоритма.

# **2) Компьютерные вирусы: методы распространения, профилактика заражения**

# **Среда обитания**

По *среде обитания* вирусы разделяют на файловые, загрузочные и сетевые.

*Файловые* вирусы внедряются в файлы, чаще всего выполняемые, или файлы документов текстовых процессоров и рабочих книг табличных процессоров.

*Загрузочные* вирусы внедряются в загрузочный сектор диска или в сектор системного загрузчика жесткого диска.

*Сетевые* вирусы распространяются по компьютерной сети.

 Существуют также *файлово-загрузочные*вирусы, которые заражают файлы и загрузочные секторы.

## **Способ заражения среды обитания**

## *Способ заражения среды обитания* зависит от самой среды.

В частности, тело файлового вируса может при заражении размещаться в конце, начале, середине или хвостовой (свободной) части последнего кластера файла. Наиболее просто реализуется внедрение вируса в конец файла типа **com**. Наиболее сложна имплантация вируса в середину файла, поскольку для этого должна быть известна структура заражаемого файла, чтобы можно было внедриться, к примеру, в область стека.

При внедрении *загрузочного* вируса (ввиду малых размеров среды обитания) используется размещение головы тела вместо загрузочного сектора диска или сектора системного загрузчика, а хвост вируса и следующий за ним загрузочный сектор размещаются в других кластерах или секторах.

### **Признаки заражения компьютера**

В результате заражения происходят следующие феномены, которые являются признаками заражения компьютера (они обусловлены деструктивными свойствами вирусов):

- некоторые программы перестают работать или работают с ошибками;

- размер некоторых исполнимых файлов и время их создания изменяются. В первую очередь это происходит с командным процессором, его размер увеличивается на величину размера вируса;

- на экран выводятся посторонние символы и сообщения, появляются странные видео и звуковые эффекты;

- работа компьютера замедляется и уменьшается размер свободной оперативной памяти;

- некоторые файлы и диски оказываются испорченными (иногда необратимо, если вирус отформатирует диск);

- компьютер перестает загружаться с жесткого диска.

#### **Способ активации**

По *способу активации* вирусы подразделяют на *резидентные* и *нерезидентные*.

*Резидентный* вирус при заражении оставляет в оперативной памяти резидентную часть, которая затем перехватывает обращения операционной системы к объектам заражения — файлам, загрузочным секторам и т. п., и внедряется в них. Резидентные вирусы сохраняют свою активность вплоть до выключения или перезагрузки компьютера.

*Нерезидентные* вирусы являются активными ограниченное время и активизируются в определенные моменты, например, при запуске зараженных выполняемых программ или при обработке документов текстовым процессором. Некоторые нерезидентные вирусы оставляют в оперативной памяти небольшие резидентные программы.

#### **Деструктивные возможности**

По *деструктивным возможностям* вирусы разделяют на *безвредные*, *неопасные*, *опасные* и *очень опасные*.

*Безвредные* вирусы проявляются только в том, что уменьшают объем памяти на диске в результате своего распространения.

*Неопасные* вирусы, кроме отмеченного проявления, порождают графические, звуковые и другие эффекты.

*Опасные* вирусы могут привести к нарушениям нормальной работы компьютера, например к зависанию или к неправильной печати документа.

*Очень опасные* вирусы могут привести к уничтожению программ и данных, стиранию информации в системных областях памяти и даже приводить к выходу из строя движущихся частей жесткого диска при вводе в резонанс.

#### **Особенности алгоритмов**

По *особенностям алгоритмов* различают следующие вирусы: *спутники*, *черви* или *репликаторы*, *паразитические*, *студенческие*, *невидимки* или *стелс-вирусы*, *призраки* или *мутанты*.

*Вирусы-спутники* файлы не изменяют, а для выполнимых программ (**ехе**) создают одноименные программы типа **com**, которые при выполнении исходной программы запускаются первыми, а затем передают управление исходной выполняемой программе.

*Вирусы-черви* распространяются в компьютерных сетях, вычисляют адреса сетевых компьютеров и создают там свои копии.

39

Паразитические вирусы при распространении меняют содержимое лисковых секторов и файлов и, как следствие, легко обнаруживаются.

Студенческие вирусы представляют собой простейшие легко обнаруживаемые вирусы.

Стелс-вирусы (название происходит от STEALTH — названия проекта создания самолетов-невидимок) перехватывают обращение операционной системы пораженным файлам и секторам дисков и  $\mathbf K$ подставляют незараженные участки диска, затрудняя тем самым их обнаружение.

Вирусы-призраки представляют собой труднообнаруживаемые вирусы, зашифрованное которые имеют  $\mathbf{c}$ помощью алгоритмов шифровкирасшифровки тело вируса, благодаря чему две копии одного вируса не имеют одинаковых участков кода (сигнатур).

#### 3 Антивирусные программ

Антивирусными называются программы, предназначенные для обнаружения и удаления компьютерных вирусов и защиты данных от разрушения. Различают следующие разновидности антивирусных программ:

- фильтры, или сторожа;
- детекторы;
- доктора, или фаги;
- ревизоры;
- иммунизаторы, или вакцины.

#### Фильтры.

Фильтр представляет собой резидентную программу которая контролирует опасные действия, характерные для вирусных программ, и запрашивает подтверждение на их выполнение. К таким действиям относятся следующие:

- изменение файлов выполняемых программ;
- размешение резидентной программы:
- прямая запись на диск по абсолютному адресу;
- запись в загрузочные секторы диска;
- форматирование диска.

Достоинством программ-фильтров является их постоянное отслеживание опасных действий, повышающее вероятность обнаружения вирусов на ранней стадии их развития. С лругой стороны, это же является и нелостатком, так как приводит к отвлечению пользователя от основной работы для подтверждения запросов на выполнение подозрительных операций.

#### Детекторы.

Детекторы обеспечивают поиск и обнаружение вирусов в оперативной памяти и на внешних носителях. Различают детекторы универсальные и специализированные.

Универсальные детекторы в своей работе используют проверку неизменности файлов путем подсчета и сравнения с эталоном контрольной суммы. Недостаток универсальных детекторов связан с невозможностью определения причин искажения файлов.

Специализированные детекторы выполняют поиск известных вирусов по их сигнатуре (повторяющемуся участку кода). Недостаток таких детекторов состоит в том, что они неспособны обнаруживать все известные вирусы.

Детектор, позволяющий обнаруживать несколько вирусов, называют полидетектором.

### **Доктора.**

*Доктором* называют антивирусную программу, позволяющую обнаруживать и обезвреживать вирусы. При обезвреживании вирусов среда обитания может восстанавливаться или не восстанавливаться Программы-доктора, позволяющие отыскивать и обезвреживать большое число вирусов, называют *полифагами.* К их числу принадлежат получившие широкое распространение программы Aidstest, DoctorWeb и NortonAntiVirus.

### **Ревизоры.**

*Ревизор* представляет собой программу, запоминающую исходное состояние программ, каталогов и системных областей и периодически сравнивающую текущее состояние с исходным. Сравнение может выполняться но ряду параметров, таких как длина и контрольная сумма файла, дата и время изменения и т. п. Достоинством ревизоров является их способность обнаруживать *стслс-вирусы* н вносимые вирусами изменения в программы. К числу ревизоров относится хорошо известная программа ADinf.

#### **Иммунизаторы.**

*Иммунизатор* представляет собой резидентную программу, предназначенную для предотвращения заражения рядом известных вирусов путем их вакцинации. Суть вакцинации заключается в модификации программ или диска таким образом, чтобы это не отражалось на нормальном выполнении программ и то же время вирусы воспринимали их как уже зараженные и поэтому не пытались внедриться. Существенным недостатком таких программ является их ограниченные возможности по предотвращению заражения от большого числа разнообразных вирусов.

В настоящее время компьютерные вирусы получили очень широкое распространение, и антивирусная борьба доставляет рядовому пользователю большую «головную боль». Поэтому важно понимать способы распространения и характер проявления вирусов, а главное, научиться грамотно применять антивирусные программы для эффективной борьбы с вирусами.

#### **Характеристика антивирусных программ**

Среди широкого множества антивирусных программ у отечественного пользователя наибольшую популярность приобрели программы DoctorWeb и NortonAntiVirus, которые могут быть установлены резидентно.

### **DoctorWeb**

Программа*DoctorWeb* предназначена для борьбы с полиморфными вирусами, способна обнаруживать изменения в собственном теле. С помощью мощного аналитического анализатора может распознавать заражение файлов неизвестными вирусами, в том числе в упакованных файлах.

Программой предусматривается возможность проведения *эвристического анализа* на трех уровнях. При этом исследуются файлы и системные области дисков с целью обнаружения неизвестных вирусов по характерным кодовым последовательностям.

#### **NortonAntiVirus**

Программа*NortonAntiVirus* фирмы Semantec предназначена для выполнения антивирусной проверки и обезвреживания вирусов при работе в среде Windows. Программа имеет удобный интерфейс, способна обнаруживать и уничтожать свыше 12 тысяч вирусов. Пользователь может устанавливать разнообразные настройки программы, например, задание периодической еженедельной проверки компьютера, режим автоматической проверки, указание перечня контролируемых объектов и др. В случае полной установки NortonAntiVirus компьютер защищен от проникновения вирусов через жесткие и гибкие диски, через локальную сеть или Internet.

NortonAntiVirus позволяет автоматически:

• проверять на вирусы системные файлы и загрузочные записи при запуске системы;

- проверять на вирусы выполняемые программы;
- проверять раз в неделю на вирусы загрузочный жесткий диск;

• контролировать подозрительные операции, которые могут означать действие вируса;

- проверять файлы, выгружаемые из Internet;
- проверять на загрузочные вирусы гибкие диски при обращении к ним;
- обновлять описания вирусов как минимум раз в месяц.

С помощью NortonAntiVirus можно: проверить на вирусы отдельные файлы, папки или диски; запланировать автоматический поиск вирусов в заданное время; по плану **или в** любой нужный момент выполнить обновление файлов описания вирусов с помощью функции LiveUpdate.

Сотрудники фирмы Symantec отслеживают сообщения о появлении новых вирусов. После идентификации нового вирусы информация о нем (сигнатура) заносится в файлы описания вирусов. Поэтому данные файлы рекомендуется обновлять не реже, чем раз в месяц.

Во время проверки дисков и файлов (в ручном или запланированном режиме)NortonAntiVirus ищет вирусы по этим сигнатурам. Если обнаружен файл, зараженный одним из этих вирусов, то NortonAntiVirus может устранить заражение автоматически.

*Борьбу с вирусами* Norton AntiVirus ведет следующим образом.

• Выявляет проникшие в систему известные вирусы и уничтожает их (автозащита).

• Преграждает вирусам путь в систему (автозащита и вакцинация).

• Следит за подозрительными действиями, которые могут означать присутствие неизвестного вируса (автозащита с технологией вирусного датчика).

Перечисленные автоматические функции включены по умолчанию. В зависимости от степени риска в той среде, где используется компьютер, можно усилить или ослабить меры защиты путем настройки различных параметров Norton AntiVirus.

Кроме автоматического поиска вирусов средствами автозащиты, можно в любой момент начать ручной поиск или назначить его выполнение на определенное время.

NortonAntiVirus выдает сигналы тревоги при обнаружении:

• известного или неизвестного вируса;

• вирусоподобного действия (из числа тех, которые обычно совершаются вирусами при распространении или порче файлов);

• изменения вакцинации (когда файл либо не вакцинирован, либо подвергся изменению с момента последней вакцинации).

NortonAntiVirus может исправить большинство зараженных файлов. Однако, если исправить файл не удается, его необходимо удалить с диска и затем заменить незараженной копией. Следует хранить оригинальные диски программ в безопасном месте и создавать резервные копии ценных файлов.

При проверке программных файлов NortonAntiVirus просматривает также документы и шаблоны MicrosoftWord и Excel. Хотя эти файлы не являются программными, в них могут легко проникать так называемые *макровирусы.*

#### **Уничтожение вирусов.**

Существует два способа уничтожения вирусов.

• Исправление зараженного файла, загрузочной записи или главной загрузочной записи.

• Удаление зараженного файла с диска и последующая замена его незараженной копией.

#### **Методы борьбы с компьютерными вирусами:**

1. Резервное копирование всех программ, файлов и системных областей дисков на дискеты, чтобы можно было восстановить данные в случае вирусной атаки. Создание системной и аварийной дискеты.

2. Ограничение доступа к машине путем введения пароля, администратора, закрытых дисков.

3. Включение антивирусного протектора от загрузочных вирусов в CMOS Setup машины. Защита дискет от записи.

4. Использование только лицензионного программного обеспечения, а не пиратских копий, в которых могут находиться вирусы.

5. Проверка всей поступающей извне информации на вирусы, как на внешних носителях, так и по сети.

6. Применение антивирусных программ и обновление их версий.

7. Подготовка ремонтного набора (антивирусы и программы по обслуживанию дисков).

8. Периодическая проверка компьютера на наличие вирусов при помощи антивирусных программ.

Используемая литература:

- *1.* Михеева Е.В. Информационные технологии в профессиональной деятельности: учеб. пособие. - М.: ОИЦ «Академия», 2010. - 384 с.
- 2. Михеева Е.В. Практикум по информационным технологиям в профессиональной деятельности: учеб. пособие. - М.: .: ИЦ «Академия», 2010. -224 с.
- 3. Михеева Е.В. Титова О.И. Информационные технологии в профессиональной деятельности экономиста и бухгалтера: учеб. пособие. - М.: ИЦ «Академия», 2010. -208 с.
- 4. Федотова Е.Л. Информационные технологии в профессиональной деятельности: учеб. пособие. - М.: ИД «ФОРУМ»: ИНФРА-М, 2008. - 368 с.
- 5. Филимонова Е.В. Информационные технологии в профессиональной деятельности: учеб. пособие. - М.: Изд-во «Феникс», 2009. - 384 с.

# **Дополнительные источники:**

- 1. Безека СВ. Создание презентаций в Ms PowerPoint 2007. СПб.: ПИТЕР, 2010. 275 с.
- 2. Пикуза В.И. Экономические и финансовые расчеты в Excel. СПб.: ПИТЕР, 2010. 384 с.
- 3. Электронный ресурс: MS Office 2007 Электронный видео учебник. Форма доступа: http:// gigasize.ru.
- 4. Электронный ресурс: Российское образование. Федеральный портал. Форма доступа: http:// www.edu.ru/fasi.
- 5. Электронный ресурс: Лаборатория виртуальной учебной литературы. Форма доступа: http://www.gaudeamus.omskcity.com.

Учебное издание

Е.Г. Усенко

# **Информационные технологии в профессиональной деятельности Часть 1**

Редактор И.П. Павлютина

Подписано к печати 08.12.2015 г. Формат 60х84 1/16. Бумага печатная. Усл. п. л. 5,11. Тираж 25 экз. Изд. № 4159

\_\_\_\_\_\_\_\_\_\_\_\_\_\_\_\_\_\_\_\_\_\_\_\_\_\_\_\_\_\_\_\_\_\_\_\_\_\_\_\_\_\_\_\_\_\_\_\_\_\_\_\_\_\_\_\_\_\_\_\_\_\_\_\_\_\_

\_\_\_\_\_\_\_\_\_\_\_\_\_\_\_\_\_\_\_\_\_\_\_\_\_\_\_\_\_\_\_\_\_\_\_\_\_\_\_\_\_\_\_\_\_\_\_\_\_\_\_\_\_\_\_\_\_\_\_\_\_\_\_\_\_\_\_\_\_\_\_\_\_\_\_

Издательство Брянского государственного аграрного университета 243365 Брянская обл., Выгоничский район, с. Кокино, Брянский ГАУ